## МИНИСТЕРСТВО ОБРАЗОВАНИЯ И НАУКИ РОССИЙСКОЙ ФЕДЕРАЦИИ федеральное государственное бюджетное образовательное учреждение высшего профессионального образования «Курганский государственный университет»

Кафедра «Инноватика и менеджмент качества»

### **УПРАВЛЕНИЕ ИННОВАЦИОННЫМИ ПРОЕКТАМИ В СРЕДЕ MS PROJECT**

Методические указания к практическим занятиям для студентов специальности 220601 «Управление инновациями» и направлению 222000.62 «Инноватика»

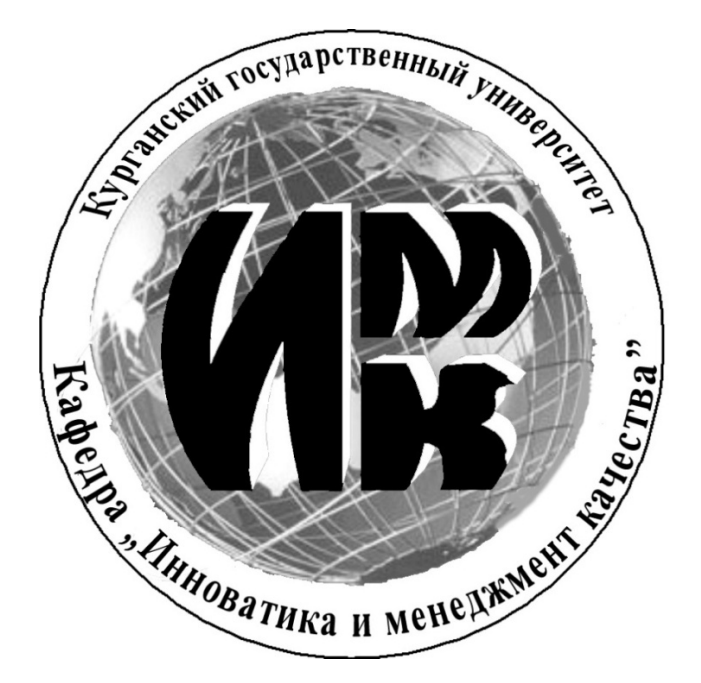

Кафедра: «Инноватика и менеджмент качества» Дисциплина: «Управление проектами» (специальность 220601, направление 222000.62)

Составил: канд. техн. наук, доцент В.Е.Овсянников

Утверждены на заседании кафедры «27» августа 2013 г. Рекомендованы методическим советом университета «18» сентября 2013 г.

# **Содержание**

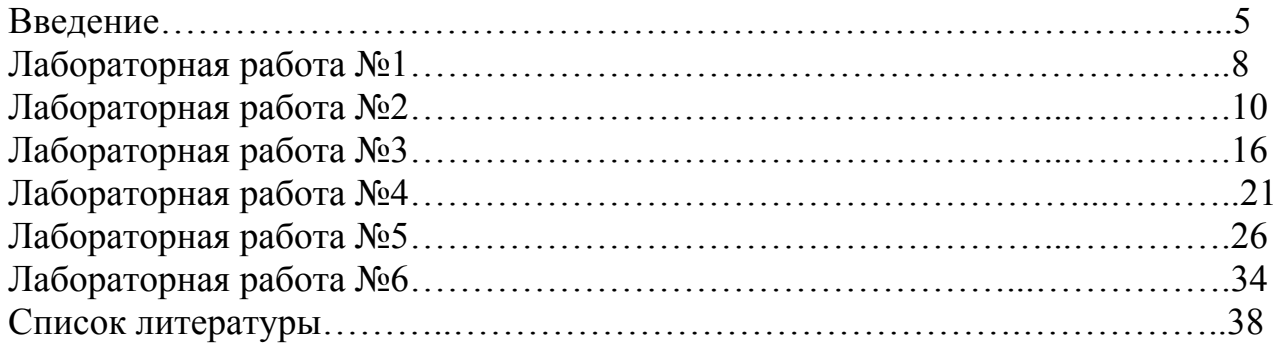

#### **Введение**

Проект как объект управления обладает набором особенностей, которые требуют использования специальных приемов и методов для управления им.

Одним из инструментов управления проектами являются методы сетевого планирования и управления:

- Диаграмма Ганта (Gantt chart – разделение всего проекта на определенную последовательность составных частей) – широко используется в современных пакетах прикладных программ по управлению проектами;

- PERT (Program Evaluation and Review Technique – техника оценки и обзора проектов) – впервые использовалась в проекте «Полярис» фирмами «Локхид» и «Буз Аллен»;

- CPM (Critical Path Method – метод определения критического пути) – был разработан фирмой «Дюпон» для использования в крупных промышленных невоенных проектах.

На сегодняшний день методология управления проектами получает все большее распространение не только в рамках крупных организаций, но и среди сравнительно небольших компаний.

Применение методов и средств управления проектами позволяет не только достичь результатов проекта требуемого качества, но и экономить деньги, время, другие ресурсы, снижает риск и повышает надежность, так как помогает:

- определить цели проекта и провести его обоснование;

- выявить структуру проекта (подцели, основные этапы работы и т.п.);

- определить необходимые объемы и источники финансирования;

- подобрать исполнителей, в частности, через процедуры торгов и конкурсов;

- подготовить и заключить контракты;

- определить сроки выполнения проекта, составить график его реализации, рассчитать необходимые ресурсы;

- произвести калькуляцию и анализ затрат;

- спланировать и учесть риски;

- организовать реализацию проекта, в том числе подобрать «команду проекта»;

- обеспечить контроль за ходом выполнения проекта.

Одним из перспективных решений в области совершенствования управления проектами является применение автоматизированных систем, представителем которых является пакет MS Project.

В ходе изучения дисциплины «Управление инновационными проектами» предполагается выполнение комплекса лабораторных работ. Студенты выполняют шесть лабораторных работ в среде MS Project.

### **ЛАБОРАТОРНАЯ РАБОТА №1**

**Целью работы** является получение навыков создания проекта, настройки его календаря, ввода перечня работ и задания их параметров.

### **Пример планирования работ проекта**

Настройка окна проекта:

запустить Microsoft Project;

 поместить в рабочем окне системы панель представлений – пункт меню *Вид/ Панель представлений*.

Сохранение проекта в файл:

пункт меню *Файл/Сохранить*.

 откроется диалог сохранения файла, в котором необходимо выбрать папку для сохранения проекта и указать имя проекта *Разработка Программы*.

нажать кнопку *Сохранить*.

закрыть файл проекта нажав мышкой крестик.

Настройка календаря:

 открыть окно изменения рабочего времени – *Сервис/Изменить рабочее время*;

 для календаря *Стандартный* (открывается по умолчанию) выбрать вкладку *Исключения*;

 в поле *Название* первой пустой строки таблицы ввести *День согласия и примирения*;

 щелчок мышью в поле *Начало* этой же строки – в этом поле появится кнопка выбора;

нажать эту кнопку – откроется календарик;

 выбрать в календарике ноябрь 2009 г. и дважды щелкнуть мышью по дате 4 ноября – установится выбранная дата начала исключения. По умолчанию устанавливается такая же дата окончания исключения и исключение считается нерабочими днями;

 аналогично добавить исключение *Новогодние праздники*, начинающееся 31.12.09 и заканчивающееся 10.01.10; итоговый вид окна после всех преобразований изображен на рисунке 1.

6

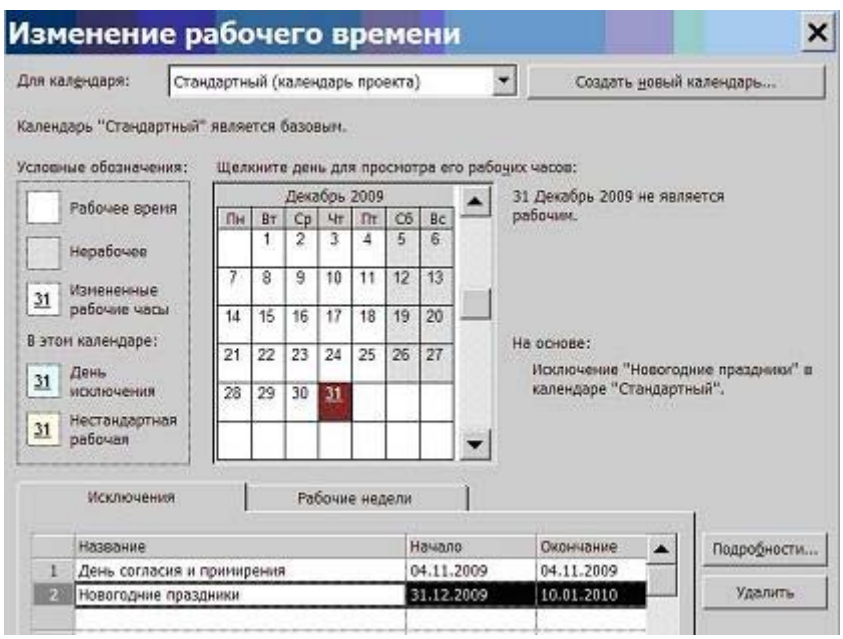

Рисунок 1 – Результат ввода исключений

Ввод перечня задач проекта:

 составить список задач проекта, содержащий вехи, фазы и обычные задачи; расположить задачи таким образом, чтобы их порядок соответствовал последовательности выполнения, а после каждой фазы должны быть перечислены входящие в нее вехи и задачи; для создаваемого проекта *Разработка программы* список задач приведен на рисунке 2;

 открыть файл проекта, щелчком мыши выбрать на панели представлений *Диаграмма Ганта*;

 в столбец *Название задачи* последовательно ввести названия задач из рисунка 2 (по умолчанию все введенные задачи являются обычными задачами длительностью 1 день); на диаграмме Ганта они изображены отрезками синего цвета; знак вопроса в столбце *Длительность* означает, что она не была задана пользователем и является предварительной;

 в столбце *Длительность* установить для вех длительность в 0 дней, результат – на диаграмме Ганта эти задачи изображены ромбиками; результат ввода задач проекта изображен на рисунке 2.

|                | $\bullet$ | Название задачи                     | Длительность   | Hayano      | Окончание   | Tiper 1 08 | 21 Июл ОВ | 28 Июл ОВ<br>04.             |
|----------------|-----------|-------------------------------------|----------------|-------------|-------------|------------|-----------|------------------------------|
|                |           |                                     |                |             |             |            |           | чловлвочловлвочловл <b>в</b> |
|                |           | Начало реализации проекта           | 0 дней         | Cp 30.07.08 | Cp 30.07.08 |            |           | 430.07                       |
| $\overline{2}$ |           | Программирование                    | 1 день?        | Co 30.07.08 | Cp 30.07.08 |            |           |                              |
| 3              |           | Постановка задачи                   | $1 \text{ cm}$ | Cp 30.07.08 | Cp 30.07.08 |            |           |                              |
|                |           | Разработка интерфейса               | 1 день?        | Cp 30.07.08 | Cp 30.07.08 |            |           |                              |
| 5 <sup>1</sup> |           | Разработка модулей обработки данных | 1 день?        | Cp 30.07.08 | Cp 30.07.08 |            |           | o                            |
| 6 <sup>2</sup> |           | Разработка структуры базы данных    | $1.2$ era $-7$ | Cp 30.07.08 | Cp 30.07.08 |            |           |                              |
| $\overline{I}$ |           | Заполнение базы данных              | 1 день?        | Co 30.07.08 | Cp 30.07.08 |            |           |                              |
| 8              |           | Программирование завершено          | банд 0         | Cp 30.07.08 | Cp 30.07.08 |            |           | 30.07<br>٠                   |
| $\overline{9}$ |           | Отладка                             | 1 день?        | Cp 30.07.08 | Cp 30.07.08 |            |           |                              |
| 10             |           | Отладка программного комплекса      | 1 день?        | Co 30.07.08 | Cp 30.07.08 |            |           | o                            |
| 11             |           | Тестирование и исправление ошибок   | 1 день?        | Cp 30.07.08 | Cp 30.07.08 |            |           |                              |
| 12             |           | Составление программной документаци | 1 день?        | Cp 30.07.08 | Cp 30.07.08 |            |           |                              |
| 13             |           | Отладка завершена                   | 0 дней         | Co 30.07.08 | Cp 30.07.08 |            |           | 430.07                       |
| 14             |           | Конец проекта                       | 0 дней         | Cp 30.07.08 | Cp 30.07.08 |            |           | 430.07                       |
|                |           |                                     |                |             |             |            |           |                              |

Рисунок 2 – Результат ввода перечня задач

Преобразование задачи в фазу (для преобразования задачи в фазу все подзадачи этой фазы должны следовать в таблице непосредственно после нее):

 удерживая нажатой левую кнопку мыши в области номеров задач, выделить строки задач с номерами 3 – 8;

 нажать кнопку (на уровень ниже) на панели инструментов *Форматирование*; результат – выделенные задачи становятся подзадачами, входящими в *Программирование*, а само *Программирование* – фазой, т.е. составной задачей; на диаграмме Ганта фаза изображается отрезком в виде горизонтальной скобки;

выделить задачи с номерами 10 – 13;

 нажать кнопку, отладка становится фазой, а выделенные задачи – ее подзадачами.

Создание связи при помощи мыши:

навести мышь на ромбик вехи *Начало проекта*;

 удерживая нажатой левую кнопку мыши, переместить указатель на отрезок задачи *Постановка задачи*.

 отпустить левую кнопку; результат – между задачами создается связь, которая указывает что задача *Постановка задачи* следует за вехой *Начало проекта*; эта связь изображается на диаграмме Ганта в виде стрелки.

Создание связи в окне сведений о задаче:

 дважды щелкнуть мышкой по строке задачи *Разработка интерфейса* в таблице;

 в открывшемся окне сведений о задаче выбрать вкладку *Предшественники,* она изображена на рисунке 3.

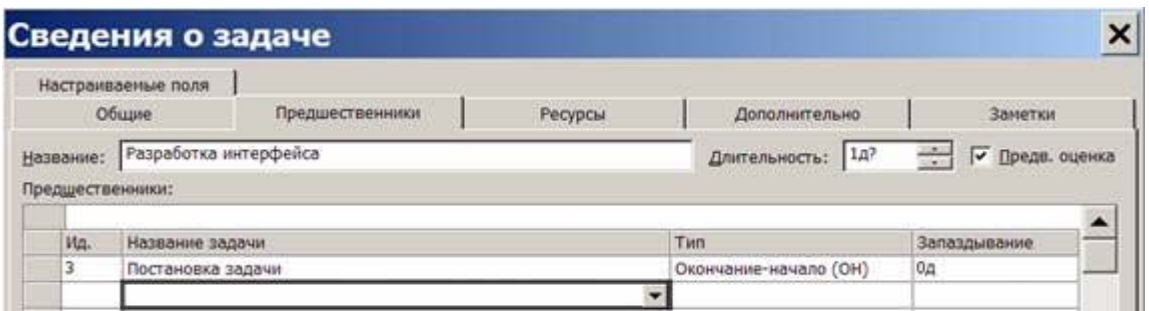

Рисунок 3 – Вкладка *Предшественники* окна сведений о задаче

 в первой строке таблицы в поле *Название задачи* выбрать *Постановка задачи*.

 нажать Ok; устанавливается связь *Постановка задачи* – *Разработка интерфейса*;

создание связи при помощи столбца *Предшественники;*

 в таблице представления Диаграмма Ганта найти столбец *Предшественники*;

 в ячейку этого столбца строки задачи *Разработка модулей обработки данных* ввести номер задачи-предшественника 3;

 в результате установлена связь *Разработка интерфейса - Разработка модулей обработки данных*, изображенная на рисунке 4.

Используя рассмотренные выше методы создать остальные связи проекта в соответствии с таблицей 1.

| $1$ uvaling $1$<br>$N_2$ | $\mu$ and $\mu$ and $\mu$ and $\mu$ and $\mu$<br>Название | Предшествен-   | Длительность   |
|--------------------------|-----------------------------------------------------------|----------------|----------------|
|                          |                                                           | НИКИ           |                |
| $\mathbf{1}$             | Начало реализации                                         |                |                |
|                          | проекта                                                   |                |                |
| $\overline{2}$           | Программирование                                          |                |                |
| $\overline{3}$           | Постановка задачи                                         | 1              | 10             |
| $\overline{4}$           | Разработка                                                | $\overline{3}$ | 5              |
|                          | интерфейса                                                |                |                |
| 5                        | Разработка                                                | $\overline{4}$ | $\overline{7}$ |
|                          | модулей обработки                                         |                |                |
|                          | данных                                                    |                |                |
| 6                        | Разработка                                                | $\overline{3}$ | 6              |
|                          | структуры базы                                            |                |                |
|                          | данных                                                    |                |                |
| $\overline{7}$           | Заполнение базы                                           | 6              | 8              |
|                          | данных                                                    |                |                |
| 8                        | Программирование                                          | 4;6            |                |
|                          | завершено                                                 |                |                |
| 9                        | Отладка                                                   |                | $\blacksquare$ |
| 10                       | Отладка                                                   | 8              | 5              |
|                          | программного                                              |                |                |
|                          | комплекса                                                 |                |                |
| 11                       | Тестирование и                                            | 10             | 10             |
|                          | исправление                                               |                |                |
|                          | ошибок                                                    |                |                |
| 12                       | Составление                                               | 10             | 5              |
|                          | программной                                               |                |                |
|                          | документации                                              |                |                |
| 13                       | Отладка завершена                                         | 11;12          |                |
| 14                       | Конец проекта                                             | 13             |                |

Таблица 1 – Данные по задачам проекта

Типы связей, задержки, опережения и ограничения:

 двойной щелчок мыши по строке задачи *Тестирование* и исправление ошибок в таблице;

 в открывшемся окне сведений о задаче выбрать вкладку *Предшественники*;

 в строке предшественника *Отладка* программного комплекса изменить значение поля Тип на Начало-начало, а в поле Запаздывание установить 3дня (отрицательное значение означает задержку);

нажать Ok;

 двойной щелчок мыши по строке задачи *Составление программной документации;* 

 в открывшемся окне сведений о задаче выбрать вкладку *Дополнительно*;

- в поле *Тип* выбрать ограничение *Как можно позже*;
- Нажать Ok. Результат преобразований изображен на рисунке 4.

|    | $\bullet$ | Название задачи                   | Длительность       | Hayano       | Окончание          | <b>Tipez</b> | 28 <i>Worr</i> '08 | 04 Asr '08<br>всчлселвсчлсвлв | 11 A        |
|----|-----------|-----------------------------------|--------------------|--------------|--------------------|--------------|--------------------|-------------------------------|-------------|
|    |           | Начало реализации проекта         | 0 дней             | Cp 30.07.08  | Cp 30.07.08        |              | $\Phi$ , 30.07     |                               |             |
| ž  |           | <b>• Программирование</b>         | 3 днови?           | Cp 30.07.08  | Пт 01.08.08        |              |                    |                               |             |
|    |           | Постановка задачи                 | Advis?             | Cp 30.07.08  | Cp 30.07.08 1      |              |                    |                               |             |
|    |           | Разработка интерфейса             | 1 news?            | Yr 31.07.08  | Yr 31.07.08 3      |              |                    |                               |             |
| 5  |           | Разработка модулей обработки дани | 1.00m <sub>b</sub> | Пт 01.08.08  | Th: 01.08.08 4:6   |              |                    |                               |             |
| 6  |           | Разработка структуры базы данных  | 1 день?            | Yr 31.07.08  | Чт 31.07.08 3      |              |                    |                               |             |
|    |           | Заполнение базы данных            | 1 день?            | Th: 01.08.08 | Пт 01.08.08 б      |              |                    |                               |             |
| 8  |           | Программирование завершено        | 0 дней             | Пт 01.08.08  | Пт 01.08.08 5:7    |              | $-01.08$           |                               |             |
| g  |           | ⊟ Отладка                         | 5 дней?            | Пн 04.08.08  | $T_1 08.08.08$     |              |                    |                               |             |
| 10 |           | Отпадка программного комплекса    | 1 gens?            | Пн 04.08.08  | Пн 04.08.08.8      |              |                    |                               |             |
| 11 |           | Тестирование и исправление ошибок | день?              | Пт 08.08.08  | Thr 08.08.08 10OH  |              |                    |                               |             |
| 12 |           | Составление программной документ. | 1 день?            | Пт 08.08.08  | TH 08.08.08 10     |              |                    |                               |             |
| 13 |           | Отладка завершена                 | 0 дней             | Пт 08.08.08  | Th: 08.08.08 11:1: |              |                    |                               | $6 - 08.08$ |
| 14 |           | Конец проекта                     | 0 дней             | Пт 08 08 08  | Пт 08.08.08 13     |              |                    |                               | +4 08.08    |
|    |           |                                   |                    |              |                    |              |                    |                               |             |

Рисунок 4 – Результат преобразований

Ввод длительности задач (выполняется в столбце – *Длительность* таблицы диаграммы Ганта или в одноименном поле, расположенном на вкладке *Общие* окна сведений о задаче; необходимо самостоятельно задать длительности задач проекта *Разработка Программы* в соответствии с таблицей 1).

Ввод даты начала проекта:

- выбрать пункт меню Проект/Сведения о проекте;
- в открывшемся окне в поле Дата Начала ввести дату 07.09.2009;
- нажать Ok.

### **ЛАБОРАТОРНАЯ РАБОТА №2**

**Целью работы** является получение навыков использования таблиц и представлений проекта: форматирования, сортировки, группировки и фильтрации таблиц.

Откройте файл, созданный в ходе выполнения работы №1. Выбор таблицы:

переключиться в диаграмму Ганта – *Вид/Диаграмма Ганта*;

 увеличить область отображения таблицы, переместив мышью вправо границу между левой и правой частями представления;

 по умолчанию на экране расположена таблица *Ввод*. Выведем таблицу *Затраты – Вид/Таблица/Затраты*. Эта таблица содержит данные о стоимости работ проекта;

вернем первоначальную таблицу – *Вид/Таблица/Ввод*.

Удаление столбца:

 щелчок правой кнопки мыши по заголовку *Столбцы* идентификаторов задач, отображающему значок;

в появившемся контекстном меню выбрать *Скрыть столбец*.

 вернуть этот столбец, отменив последнее действие (*Правка/Отменить скрыть столбец*).

Добавление столбца:

- щелчок правой кнопкой мыши по заголовку столбца *Длительность*;
- из контекстного меню выбрать пункт *Вставить столбец*;
- в открывшемся диалоге в поле *Имя поля* выбрать *Затраты*;
- нажать Ok.

Назначение стилей текста:

выбрать пункт меню *Формат/Стили текста*;

 в поле *Изменяемый элемент* установим элемент таблицы или представления, подлежащий форматированию – *Заголовки строк и столбцов*;

установим способ начертания – *Жирный*;

 нажать Ok; результат – заголовки строк и столбцов прописаны полужирным шрифтом;

- формат/Стили текста;
- изменяемый элемент Суммарные задачи;
- цвет Малиновый;
- изменяемый элемент Нижний уровень шкалы времени;
- цвет Темно-синий.

Предопределенная сортировка:

- пункт меню *Проект/Сортировка/По дате начала*;
- результат задачи в таблице упорядочены по датам начала;
- отмена сортировки *Проект/Сортировка/По идентификатору*.

Сортировка пользователя

выбрать пункт меню *Проект/Сортировка/Сортировать по*;

 в открывшемся окне установить уровни сортировки (каждый последующий уровень действует только в пределах одинаковых значений предыдущего): Сортировать по – *Критическая задача*, затем по – *Длительность*.

убрать флажок *Сохранить структуру*;

 нажать *Сортировать*; результат – все задачи отсортированы по признаку критической задачи, а в пределах этого признака – по длительности;

 для проверки правильности сортировки вставим в таблицу столбец *Критическая задача*; результат – первая группа задач имеет значение *Нет* в этом столбце, а вторая группа – *Да*; в пределах групп задачи упорядочены по значениям длительности;

 отменим сортировку – *Проект/Сортировка/По идентификатору* и удалим столбец *Критическая задача*;

 выполним аналогичную сортировку с установленным флажком *Сохранить структуру*; результат – задачи сортируются только в пределах своих фаз;

отменим сортировку.

Использование структурного фильтра:

 назначим структурный фильтр – *Проект/ Структура/ Показать/ Уровень 1*; результат – таблица содержит только задачи уровня 1; к ним относятся начальная и конечная вехи и обе фазы;

 назначим другой структурный фильтр – *Проект/ Структура/ Показать/ Уровень 2*; результат – таблица содержит задачи первого и второго уровней. В этом проекте к ним относятся все задачи;

 отменим структурный фильтр – *Проект/ Структура/ Показать/ Все подзадачи*.

Использование автофильтра:

 включить автофильтр – *Проект/Фильтр/Автофильтр*; результат – в заголовках столбцов таблицы появились кнопки автофильтра для назначения фильтра по отдельному столбцу; при нажатии мышью такой кнопки появляется список условий фильтрации, изображенный на рисунке 5.

|                         | $\bullet$ | Название задачи                   | Длительно<br>$3a$ rpa $-$    | Hayan -     | Окончан -         | Предшественн - |
|-------------------------|-----------|-----------------------------------|------------------------------|-------------|-------------------|----------------|
| 1                       |           | Начало реализации проекта         | (Bce)<br>▲                   | Пн 07.09.09 | Пн 07.09.09       |                |
| 14                      |           | Конец проекта                     | (Условие)                    | Пт 30.10.09 | Tr: 30.10.09 13   |                |
| 9                       |           | ⊟ Отпадка                         | $\leq$ = 1 $\mu$ $\mu$       | Пн 12.10.09 | Пт 30.10.09       |                |
| 13                      |           | Отпадка завершена                 | $> 1$ дня                    | Пт 30.10.09 | Fr 30.10.09 11:12 |                |
| 10                      |           | Отладка программного комплекса    | $\epsilon$ = 1 недели        | Пн 12.10.09 | Tr 16, 10.09 8    |                |
| 12 <sup>5</sup>         |           | Составление программной документ. | $> 1$ недели                 | Пн 26.10.09 | Tr 30.10.09 10    |                |
| 11                      | Œ         | Тестирование и исправление ошибок | Оценка длительнос            | Пм 19.10.09 | Tr 30.10.09 10    |                |
| 2                       |           | ⊟ Программирование                | 0 дней                       | Пн 07.09.09 | Tr 09.10.09       |                |
| A                       |           | Разработка интерфейса             | 5 дней                       | Пн 21.09.09 | Tr 25.09.09 3     |                |
| 5                       |           | Разработка модулей обработки данн | 6 дней                       | Cp 30.09.09 | Cp 07.10.09 4:6   |                |
| $\overline{\mathbf{z}}$ |           | Программирование завершено        | U <b>Д</b> нем<br>'u;uup.    | Nr 09.10.09 | Tr 09.10.09 5:7   |                |
| £                       |           | Разработка структуры базы данных  | 0.00p<br>7 дней              | Пн 21.09.09 | Br 29.09.09 3     |                |
| 7                       |           | Заполнение базы данных            | 0.00p.<br>В дней             | Cp 30.09.09 | Tr 09.10.09 6     |                |
| 3                       |           | Постановка задачи                 | 0.00 <sub>D</sub><br>10 дней | Пм 07.09.09 | Tr 18.09.09 1     |                |

Рисунок 5 – Назначение условий автофильтра

отобразим в таблице только задачи с длительностью от 1 до 5 дней;

щелчок мышью по кнопке автофильтра в столбце Длительность;

 в списке условий выбрать пункт (*Условие*); откроется окно для определения условия фильтрации, изображенное на рисунке 5;

 заполнить поля этого окна в соответствии с изображением на рисунке 6;

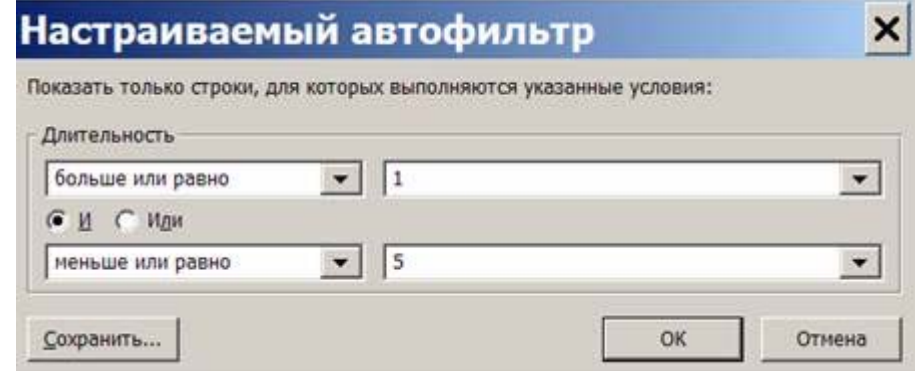

Рисунок 6 – Окно условия автофильтра

 нажать Ok; результат – таблица содержит только задачи с длительностью от 1 до 5 дней и фазы, в которые входят эти задачи;

 отменить фильтрацию; в списке условий автофильтра по столбцу *Длительность* выбрать пункт *Все*, результат – таблица содержит все задачи;

 назначить автофильтр по столбцу *Начало*; в качестве условия фильтрации выбрать *Текущая неделя*, результат – в таблице нет ни одной задачи, поскольку начало ни одной из задач проекта не приходится на текущую неделю;

 отменить фильтрацию и убрать кнопки автофильтра – *Проект/Фильтр/Автофильтр*; результат – таблица снова содержит все задачи проекта.

Использование предопределенного фильтра:

 отобразить только фазы – *Проект/Фильтр/Суммарные задачи*. Результат – таблица содержит только фазы *Программирование и Отладка*;

 отобразить только вехи – *Проект/Фильтр/Вехи*; результат – таблица содержит только вехи и фазы, в которых эти вехи находятся;

отобразить только задачи критического пути *Проект/Фильтр/Критические задачи*;

 отобразить только задачи с номерами из заданного диапазона – *Проект/Фильтр/Диапазон задач*; в открывшемся окне ввести диапазон номеров задач – от 5 до 7; нажать Ok;

 отобразить задачи, которые начинаются или заканчиваются в указанном диапазоне дат – *Проект/Фильтр/Диапазон дат*; сначала откроется окно для задания начальной даты диапазона; установить 01.07.09; нажать Ok (откроется окно для ввода конечной даты диапазона; установить 10.07.09; нажать Ok; проанализировать результат),

отменить предопределенный фильтр – *Проект/Фильтр/Все задачи*.

Использование определенного пользователем фильтра:

создать новый фильтр пользователя;

 *Проект/Фильтр/Другие фильтры*; результат – откроется окно со списком определенных в системе фильтров;

 Нажать *Создать* – откроется окно определения фильтра, изображенное на рисунке 7;

 заполнить поля значениями в соответствии с этим рисунком; нажать Ok;

 в списке фильтров окна *Другие фильтры* появилась строка *Короткая Критическая Задача*. Закрыть это окно кнопкой *Закрыть;*

 назначить созданный фильтр – *Проект/ Фильтр/ Короткая Критическая Задача*; результат – таблица содержит только критические задачи длительностью не более 5 дней;

отменить действие фильтра – *Проект/Фильтр/Все задачи*.

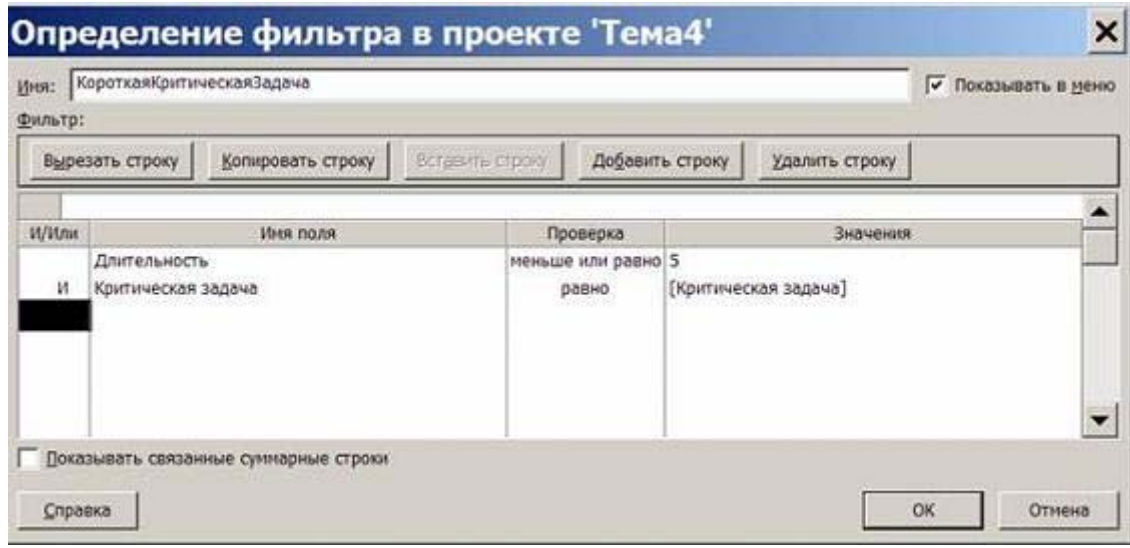

Рисунок 8 – Окно определения фильтра

удалить созданный фильтр из системы;

 *Проект/Фильтр/Другие фильтры*; откроется окно со списком фильтров; нажать кнопку *Организатор*;

 в правом списке выделить строку *Короткая Критическая Задача*; нажать кнопку *Удалить*, после чего подтвердить удаление;

закрыть окна *Организатора*;

 убедиться, что удаленного фильтра нет в списке фильтров, закрыть это окно;

 проверить состав предопределенных фильтров в пункте меню *Проект/Фильтр* – из списка исчез удаленный фильтр.

Использование предопределенной группировки:

 *Проект/Группировка/Вехи* – задачи таблицы сгруппированы в две группы: первая содержит вехи, а вторая – задачи, не являющиеся вехами;

 *Проект/Группировка/Критические задачи* – задачи сгруппированы в две группы: первая состоит из задач, не лежащих на критическом пути, а во вторую входят все задачи критического пути;

 *Проект/Группировка/Длительности* – задачи сгруппированы на шесть групп в соответствии с их длительностью;

 отменить действие группировки – *Проект/Группировка/Нет группировки*.

Использование созданной пользователем группировки:

создать новую группировку;

 *Проект/Группировка/Другие группы* – откроется окно *Другие группы* со списком определенных в системе группировок;

- нажать кнопку *Создать* откроется окно определения группы;
- задать группировку по длительности с интервалом равным неделе;
- выбрать при помощи мыши имя поля;
- нажать кнопку *Определить интервалы группировки* откроется окно определения интервала;
- установить поле Группировать в значение неделям; нажать Ok;
- $\bullet$  завершить определение группировки Ok;

 убедиться, что в окне Другие группы в списке присутствует созданная группировка; закрыть это окно;

 использовать созданную группировку – *Проект/ Группировка/ Критические по длительности*; результат изображен на рисунке 9; задачи сгруппированы на две группы по признаку *Критическая задача*, а внутри этих групп – по длительности с интервалом в неделю;

|                | n              | Название задачи                 | 3 <sub>arpa</sub> | Длительно - | Havan -      | Окончан -         | Предшествени- |
|----------------|----------------|---------------------------------|-------------------|-------------|--------------|-------------------|---------------|
|                |                | ⊟ Критическая задача: Нет       | $0.00p$ .         | 13 дней     | Пн 21.09.09  | Cp 07.10.09       |               |
|                |                | ⊟ Длительность: 1 нед - <2 нед  | $0.00p$ .         | 13 дней     | Пн 21.09.09  | Cp 07.10.09       |               |
| 4              |                | Разработка интерфейса           | 0.00 <sub>D</sub> | 5 дней      | Пн 21.09.09  | Tr 25.09.09 3     |               |
| 5              |                | Разработка модулей обработки д. | 0.00p.            | 6 дней      | Cp 30.09.09  | Cp 07.10.09 4.6   |               |
|                |                | ⊟ Критическая задача: Да        | 0,00p.            | 40 дней     | Пн 07.09.09  | Пт 30.10.09       |               |
|                |                | ⊟ Длительность: 2 нед - <3 нед  | 0.00p.            | 40 дней     | Пн 07.09.09  | Пт 30.10.09       |               |
| 3              |                | Постановка задачи               | 0.00p.            | 10 дней     | Пн 07.09.09  | Nr 18.09.09 1     |               |
| 11             | $\overline{a}$ | Тестирование и исправление оши  | 0.00 <sub>0</sub> | 10 дней     | Пн 19.10.09  | Tr 30, 10.09 10   |               |
|                |                | В Длительность: 1 нед - <2 нед  | $0.00p$ .         | 30 дней     | Пн 21.09.09  | Пт 30.10.09       |               |
| 10             |                | Отладка программного комплекса  | $0.00p$ .         | 5 дней      | Пн 12.10.09  | Tr 16.10.09 8     |               |
| 12             |                | Составление программной докум   | 0.00p             | 5 дней      | Пн 26.10.09  | Fir 30.10.09 10   |               |
| 6              |                | Разработка структуры базы данны | 0,00p.            | 7 дней      | Пн 21.09.09  | Br 29.09.09 3     |               |
| $\overline{I}$ |                | Заполнение базы данных          | 0.00 <sub>D</sub> | б дней      | Cp 30.09.09  | Tr 09.10.09 6     |               |
|                |                | ⊟ Длительность: 0 нед - <1 нед  | $0.00p$ .         | 40 дней     | Пн 07.09.09  | Пт 30.10.09       |               |
| 1              |                | Начало реализации проекта       | $0.00p$ .         | банд 0      | Пн 07.09.09  | Пн 07.09.09       |               |
| 8              |                | Программирование завершено      | $0.00p$ .         | бенд 0      | Fir 09.10.09 | Tr 09.10.09 5:7   |               |
| 13             |                | Отладка завершена               | 0.00 <sub>p</sub> | бенд 0      | Пт 30.10.09  | Tr 30.10.09 11:12 |               |
| 14             |                | Конец проекта                   | 0.00 <sub>p</sub> | 0 дней      | Пт 30.10.09  | Fr 30.10.09 13    |               |

Рисунок 9 – Результат применения группировки

 отменить действие группировки – *Проект/Группировка/Нет группировки*;

- удалить созданную группировку;
- *Проект/Группировка/Другие группы*;
- нажать кнопку *Организатор*;

 в правом списке выделить название *Критическая Длительность По Неделям*;

- нажать *Удалить* и подтвердить удаление;
- закрыть окно организатора и окно *Другие группы*;

 убедиться, что удаленная группировка отсутствует в списке пункта меню *Проект/Группировка.*

Использование временной группировки:

 открыть окно для создания временной группировки – *Проект/ Группировка/Настройка группировки;*

выполнить п.2-4 предыдущей последовательности действий;

убедиться, что результат совпадает с рисунком 9;

 отменить действие группировки – *Проект/Группировка/Нет группировки.* 

# **ЛАБОРАТОРНАЯ РАБОТА №3**

**Целью работы** является получение навыков формирования списка ресурсов, ввода их параметров и создания назначений ресурсов.

Ввод списка ресурсов:

- открыть проект *Разработка Программы*;
- выбрать пункт меню *Вид/Лист ресурсов*;

 щелкнуть мышью по полю *Название ресурса* первой пустой строки и ввести название *Постановщик*;

 аналогично добавить в таблицу ресурсы *Программист1* и *Программист2*;

 добавить в таблицу ресурс Бумага и CD-матрица и выбрать для них тип Материальный;

 добавить в таблицу ресурс *Междугородные переговоры* и выбрать для него тип *Затраты*.

Ввод свойств ресурса *Постановщик:*

 дважды щелкнуть мышью по строке *Постановщик* таблицы ресурсов;

в открывшемся окне выбрать вкладку Общие;

в поле *Краткое* название ввести *Пост*;

в таблицу доступности ресурса ввести две строки:

Доступен с – НД; Доступен по – 27.09.09; Единицы – 100%;

доступен с – 19.10.09; Доступен по – НД; Единицы – 100%;

 нажать кнопку *Изменить рабочее время* – откроется индивидуальный календарь ресурса (рисунок 10);

 установить четырехдневную рабочую неделю; для этого выбрать вкладку *Рабочие недели*, в списке рабочих недель – строку *По умолчанию*, и нажмем кнопку *Подробности*;

 откроется окно сведений о рабочей неделе, в котором нужно выделить день недели *Пятница* и для него выбрать переключатель *Задать нерабочие дни*; закрыть оба окна нажатием Ok; результат – по пятницам *Постановщик* является выходным и в работах проекта не участвует.

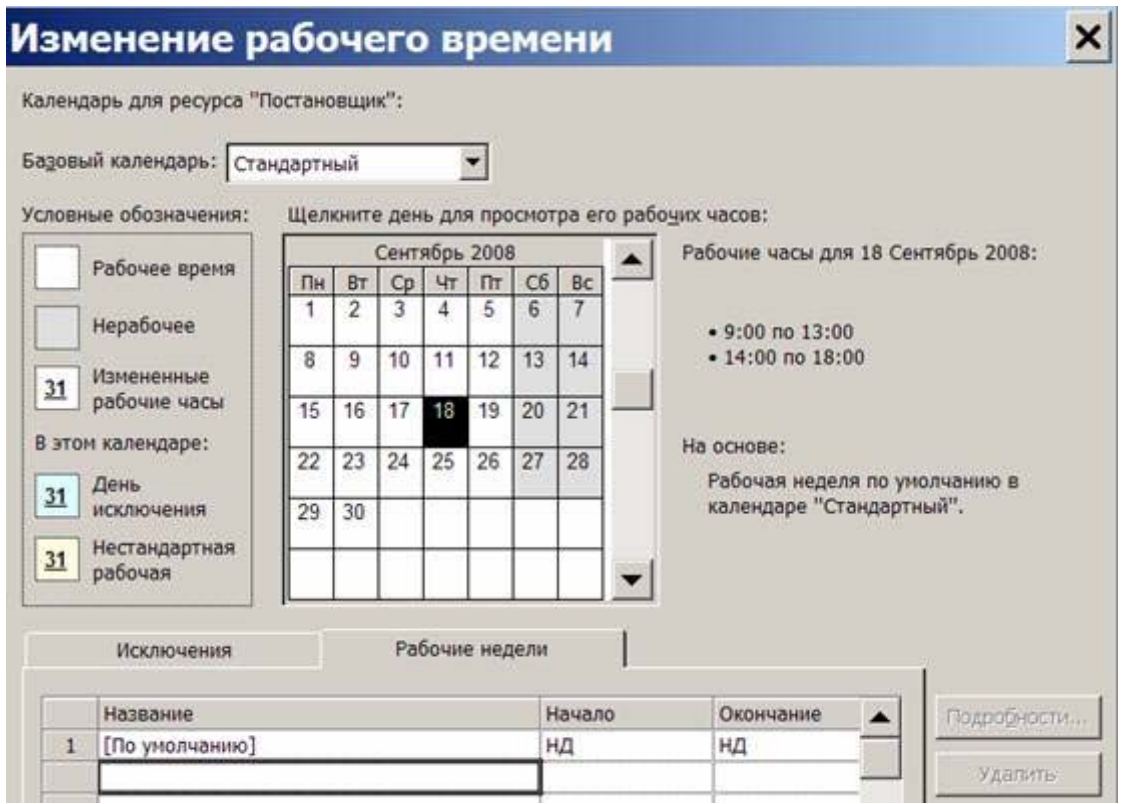

Рисунок 10 – Изменение рабочего календаря постановщика

 выбрать вкладку *Затраты*; в столбец *Стандартная* ставка первой строки ввести 50000 р./мес, а в столбец Ставка сверхурочных – 300 р./ч., предположим, что с 01.01.10 зарплата данного работника должна быть увеличена; во второй строке задать дату начала действия новой ставки – 01.01.10, стандартная ставка – 60000 р./мес, ставка сверхурочных – 350 р./ч; для ввода значения удобнее всего пользоваться строкой ввода, расположенной над таблицей;

 выбрать таблицу норм затрат B и установить затраты на использование – 25000 р. Эту норму можно использовать для работ с фиксированной суммой оплаты работника;

нажать Ok.

Ввод свойств ресурса Программист 1:

- дважды щелкнуть мышью по строке *Программист1* таблицы ресурсов;
- в открывшемся окне выбрать вкладку *Общие*;
- в поле *Краткое название* ввести Прог1;
- выбрать вкладку *Затраты*; предположим, что 01.01.2010 оплата этого ресурса будет увеличена; ввести две строки в таблицу норм затрат A; Дата действия – "–", Стандартная ставка – 65000 р./мес, Ставка сверхурочных – 500 р./ч. Дата действия – 01.01.10, Стандартная ставка – 70000 р./мес, Ставка

сверхурочных – 510 р./ч;

- выбрать таблицу норм затрат B и установить затраты на использование 35000 р.; эту норму можно использовать для работ с фиксированной суммой оплаты работника;
- нажать Ok.

Ввод свойств ресурса *Программист 2:*

- дважды щелкнуть мышью по строке *Программист2* таблицы ресурсов;
- в открывшемся окне выбрать вкладку *Общие*;
- в поле *Краткое название* ввести *Прог2*;
- выбрать вкладку *Затраты*; в столбец*Стандартная ставка*ввести 70000 р./мес, а в столбец *Ставка сверхурочных* – 500 р./ч;
- выбрать таблицу норм затрат B и установить затраты на использование 35000 р.;
- нажать Ok.

Ввод свойств ресурса Бумага:

- дважды щелкнуть мышью по строке *Бумага* таблицы ресурсов;
- в открывшемся окне выбрать вкладку *Общие*;

 в поле *Краткое название* ввести Бум, а в поле *Единицы измерения* – пачка;

- выбрать вкладку *Затраты*; в столбец *Стандартная* ставка ввести 200 р.;
- нажать Ok.

Ввод свойств ресурса CD-матрица:

- дважды щелкнуть мышью по строке *CD-матрица*;
- в открывшемся окне выбрать вкладку *Общие*;

 в поле *Краткое название* ввести CD-R, а в поле *Единицы измерения* – штука;

- выбрать вкладку *Затраты*; в столбец *Стандартная ставка* ввести 10 р.;
- нажать Ok.

Ввод свойств ресурса Междугородные переговоры:

- дважды щелкнуть мышью по строке *Бумага* таблицы ресурсов;
- в открывшемся окне выбрать вкладку *Общие*;
- в поле *Краткое название* ввести Межгород;
- нажать Ok.

Ввод назначений для задач проекта:

- выбрать пункт меню *Вид/Диаграмма Ганта*;
- двойной щелчок мыши по строке *Постановка задачи*;
- в открывшемся окне свойств задачи выбрать закладку Ресурсы.
- в таблицу ресурсов добавить записи: Постановщик 100, Бумага –1,

CD-матрица – 1 штука/н, Междугородные переговоры – 1000 р.;

- нажать Ok;
- двойной щелчок мыши по строке *Составление алгоритма 1 модуля*.

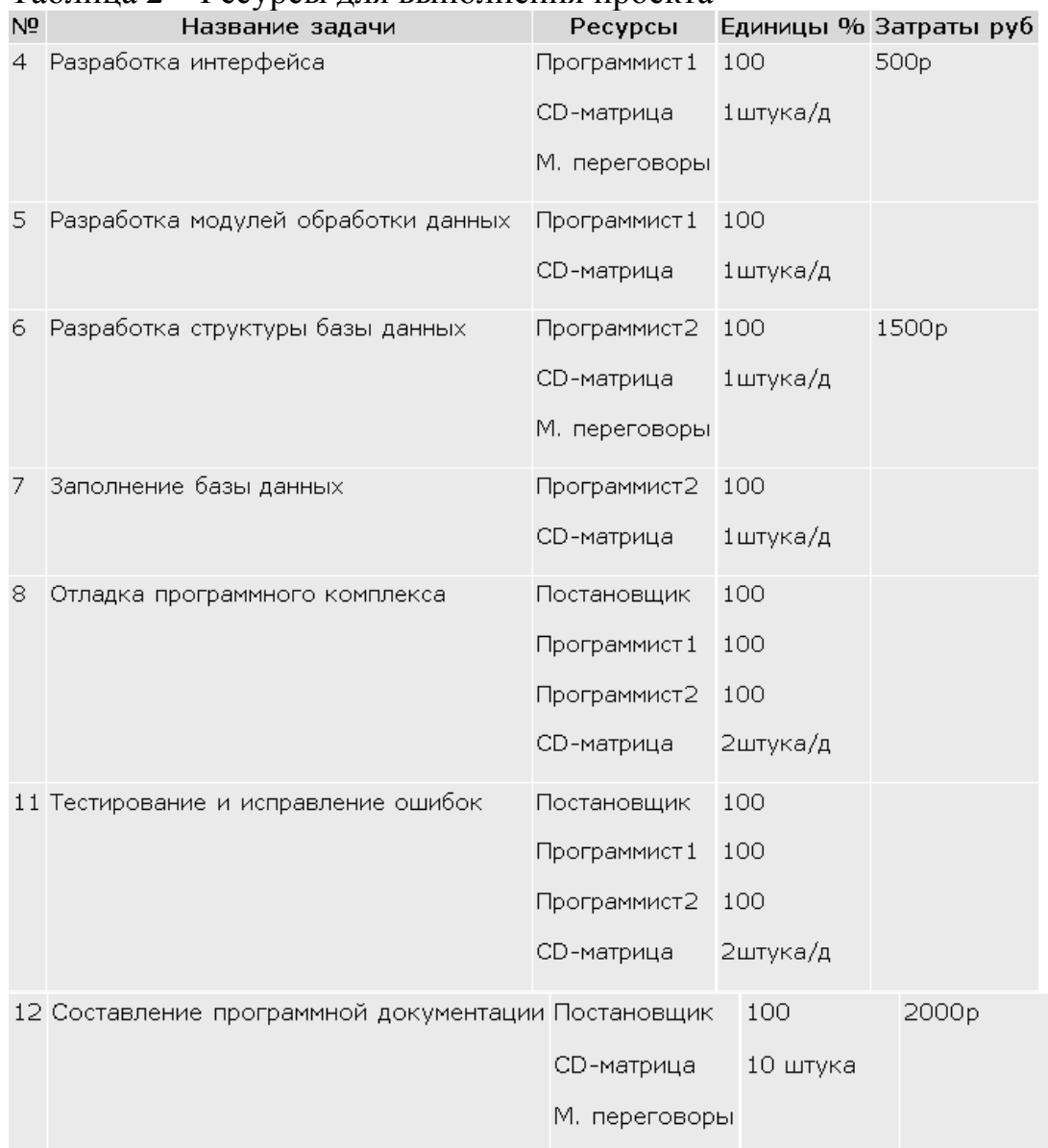

#### Таблица 2 – Ресурсы для выполнения проекта

Назначение профиля загрузки:

выбрать пункт меню *Вид/Использование задач*;

 двойной щелчок мыши по назначению *Постановщик задачи* Постановка задачи;

 в открывшемся окне выбрать вкладку *Общие* и в поле *Профиль* загрузки установить значение *Загрузка в конце*;

нажать Ok.

# **ЛАБОРАТОРНАЯ РАБОТА №4**

**Целью работы** является получение навыков анализа проекта, выполнения параметрического и PERT-анализа, анализа рисков.

Создание настраиваемого поля:

- открыть проект *Разработка Программы*;
- открыть окно настройки полей: *Сервис/Настройка/Поля;*
- установить: тип поля *флаг*, поля *задач*;
- выбрать из списка *Флаг1*;
- кнопка *Переименовать* ввести *Параметрическая Задача Ok*;
- кнопка *Графические индикаторы*.;
- в открывшейся таблице заполнить 2 строки: a) равно – Да – Зеленый индикатор;
	- b) равно Нет Красный индикатор;
- Нажать два раза *Ok*.

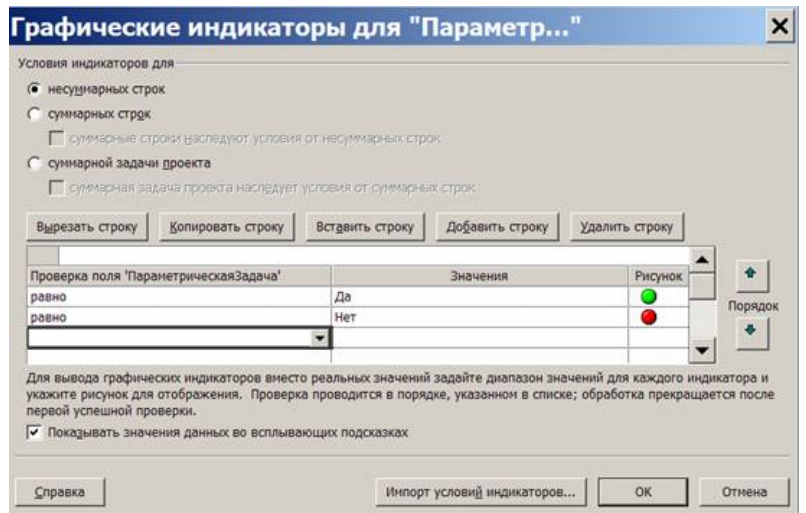

Рисунок 12 – Окно настройки графических индикаторов

Заполнение настраиваемого поля:

откроем диаграмму Ганта: *Вид/Диаграмма Ганта*;

 в таблицу диаграммы Ганта вставим столбец *Параметрическая Задача: Вставка/Столбец* – выбрать название столбца – *Ok*;

 в появившемся столбце для всех задач задано значение *Нет* (красный индикатор); установить *Да* (зеленый индикатор) для задач *Разработка модулей обработки данных, Заполнение базы данных, Составление программной документации*.

Параметрический анализ длительностей задач:

 предположим, что длительность программирования модулей обработки данных, заполнения базы данных и составления документации зависит от количества таблиц в базе данных; нам потребуется два настраиваемых поля: *КолТабл* (число) и *НормаДлит* (длительность); в первое мы занесем количество таблиц, а во второе – длительность обработки одной таблицы;

*Сервис/Настройка/Поля*;

 тип поля – *число*, поля – *задач*; выбрать *Число10* – кнопка *Переименовать* – ввести *КолТабл – Ok*;

 тип поля – *длительность*, поля – *задач*. Выбрать *Длительность10* – кнопка *Переименовать* – ввести *НормаДлит – Ok*;

 нам также понадобится поле, в которое будет записан результат оценки длительности; тип поля – *длительность*, поля – *задач*; выбрать *Длительность9* – кнопка *Переименовать* – ввести *ОценкаДлит – Ok*;

 зададим формулу расчета оценки: кнопка *Формула* – ввести выражение [Длительность10]\*[Число10] – *Ok*.

 *Вид/Диаграмма Ганта* – вставим в таблицу поля *КолТабл, НормаДлит* и *ОценкаДлит* (*Вставка/Столбец* – имя поля – *Ok*);

 установить фильтр по значению поля *ПараметрическаяЗадача* и отобразить только задачи со значением *Да: Проект/Фильтр/Автофильтр* – столбец *ПараметрическаяЗадача* – выбрать *Да*;

 ввести в поле *КолТабл* количество модулей для параметрических задач в соответствии с рисунком 13, а в поле *НормаДлит* – длительность реализации модуля;

 поле *ОценкаДлит* содержит длительность, вычесленную параметрическим методом; сравним ее с ранее заданным полем *Длительность*.

 скрыть столбцы всех настраиваемых полей: выделить столбец – *Правка/Скрыть столбец*;

отменить автофильтр: *Проект/Фильтр/Автофильтр*.

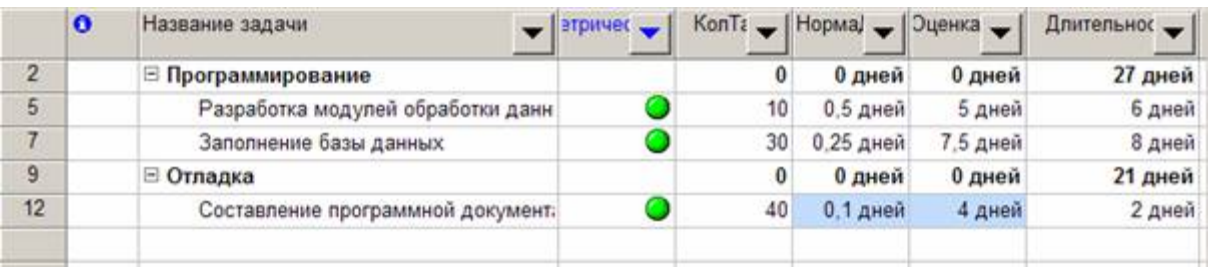

Рисунок 13 – Результат параметрического анализа длительности задач

PERT-анализ длительностей задач:

- сохранить проект в файл Тема6\_Анализ.mpp;
- выведем на экран панель инструментов для PERT-анализа:

*Вид/Панели инструментов/Анализ по методу PERT*;

 нажать кнопку *Лист ввода PERT* – на экране таблица ввода оценок длительности;

ввести значения согласно таблице 3;

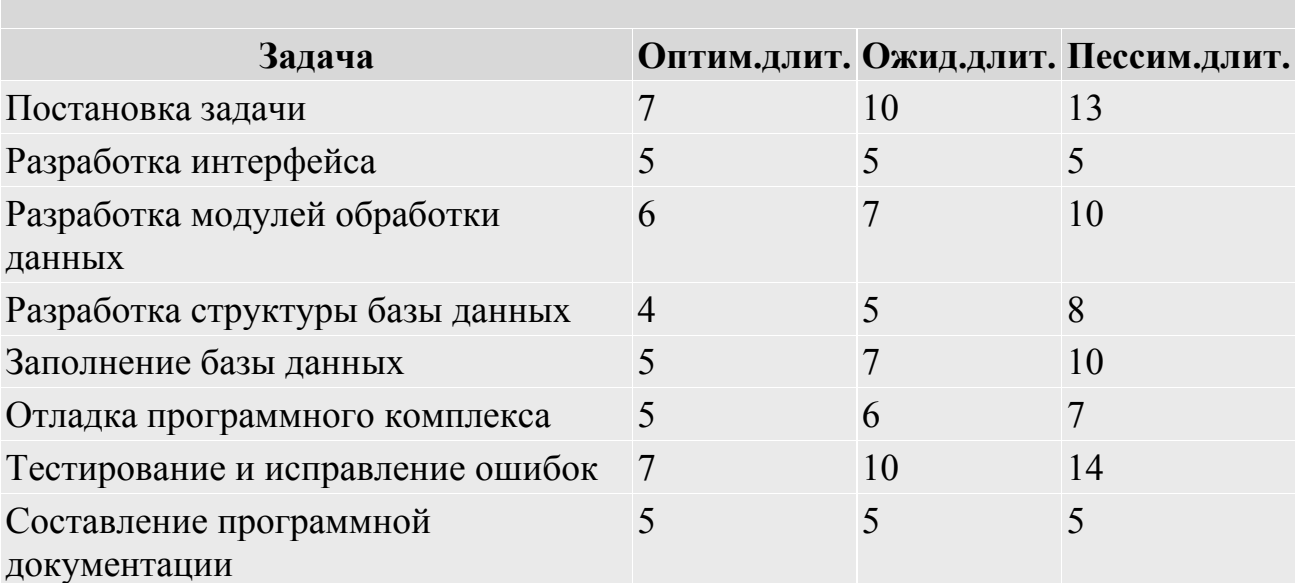

Таблица 3 – Результаты оптимизации

сохранить проект в файл **Тема6\_Анализ.mpp**;

сохранить проект в файл **Тема6\_PERT.mpp**;

 нажать кнопку *Вычислить по методу PERT* на панели инструментов; результат – изменятся значения длительностей всех задач;

 проанализировать оптимистический, ожидаемый и пессимистический варианты проекта последовательным нажатием кнопок *Диаграмма Ганта*

*– оптимистическая оценка – Диаграмма Ганта – ожидаемая оценка – диаграмма Ганта – пессимистическая оценка*;

закрыть проект с сохранением результатов PERT-анализа.

Анализ критического пути

открыть проект из файла Тема6\_Анализ.mpp;

 открыть диаграмму Ганта; запустить мастер форматирования диаграммы Ганта (*Формат/Мастер диаграмм Ганта*);

 кнопка *Далее* – установить переключатель *Критический путь* – кнопка *Готово*– кнопка *Форматировать*; результат – все критические работы выделены красным цветом;

 критической оказались все работы проекта; причина – нарушен крайний срок для задачи *Тестирование и исправление ошибок*: он установлен на 9.11.09, в то время как задача заканчивается  $12.11.09$ ;

 изменим крайний срок; двойной щелчок мыши по названию задачи – в окне сведений о задаче перейти на вкладку *Дополнительно* – в поле *Крайний срок* ввести 16.11.09 – *Ok*; результат – задачи *Разработка интерфейса* и *Разработка модулей обработки* данных перестали быть критическими, поскольку у них имеется временной резерв.

Анализ стоимости проекта:

 добавить в проект суммарную задачу: *Сервис/Параметры* – установить флаг *Суммарная задача проекта – Ok*;

 переключиться в диаграмму Ганта, а в ней выберем таблицу затрат: *Вид/Таблица/Затраты* Результат – в столбце *Общие затраты* суммарная задача проекта содержит общую его стоимость, а фазы – стоимость каждой фазы.

Анализ стоимости задач разного вида:

 проанализировать соотношение стоимости задач двух групп со значениями *Да* и *Нет* настраиваемого поля *ПараметрическаяЗадача*;

 сгруппировать задачи по значению этого поля: *Вид/Диаграмма Ганта – Вид/Таблица/Затраты – Проект/Группировка/Настройка группировки* – группировать по *ПараметрическаяЗадача – Ok*;

 результат – общие стоимости задач разных видов указаны в итоговых строках (рисунок 14);

отменить группировку: *Проект/Группировка/Без группировки*.

|                | Название задачи              | Фиксированные<br>затраты | Начисление фикс.<br>затрат | Общие затраты     | Базовые           | Отклонение   |
|----------------|------------------------------|--------------------------|----------------------------|-------------------|-------------------|--------------|
|                | <b>В ПараметрическаяЗада</b> | $0.00p$ .                |                            | 210 640,00p.      | $0.00p$ .         | 210 640,00p. |
|                | Начало реализации пр         | 0.00 <sub>D</sub>        | Пропорциональное           | 0.00 <sub>p</sub> | $0.00p$ .         | $0.00p$ .    |
| $\overline{3}$ | Постановка задачи            | $0.00p$ .                | Пропорциональное           | 26 220,00p.       | $0.00p$ .         | 26 220,00p.  |
| 4              | Разработка интерфей:         | 0.00 <sub>p</sub>        | Пропорциональное           | 16 800.00p.       | $0.00p$ .         | 16 800.00p.  |
| 6              | Разработка структуры         | 0.00 <sub>D</sub>        | Пропорциональное           | 26 070,00p.       | $0.00p$ .         | 26 070,00p.  |
| $\overline{8}$ | Программирование за          | 0.00 <sub>p</sub>        | Пропорциональное           | $0.00p$ .         | $0.00p$ .         | $0.00p$ .    |
| 10             | Отладка программног          | 0.00 <sub>p</sub>        | Пропорциональное           | 46 350,00p.       | $0.00p$ .         | 46 350,00p.  |
| 11             | Тестирование и испра         | $0.00p$ .                | Пропорциональное           | 95 200.00p.       | 0.00 <sub>p</sub> | 95 200,00p.  |
| 13             | Отладка завершена            | 0.00 <sub>D</sub>        | Пропорциональное           | $0.00D$ .         | $0.00p$ .         | 0,00p.       |
| 14             | Конец проекта                | $0.00p$ .                | Пропорциональное           | $0.00p$ .         | 0.00 <sub>p</sub> | $0.00p$ .    |
|                | ⊟ ПараметрическаяЗада        | 0,00p.                   |                            | 66 440,00p.       | $0.00p$ .         | 66 440,00p.  |
| 5              | Разработка модулей (         | $0.00p$ .                | Пропорциональное           | 19 560,00p.       | $0.00p$ .         | 19 560,00p.  |
| $\overline{t}$ | Заполнение базы дан          | $0.00p$ .                | Пропорциональное           | 28 080.00p.       | $0.00p$ .         | 28 080,00p.  |
| 12             | Составление програм          | $0.00p$ .                | Пропорциональное           | 18 800,00p.       | $0.00p$ .         | 18 800.00p.  |

Рисунок 14 – Анализ стоимости по группам задач

Анализ стоимости ресурсов разного вида:

 проанализировать распределение стоимости по трудовым, материальным и затратным ресурсам (сколько стоят работа, материалы и прочие затраты); переключиться в представление использования ресурсов: *Вид/Использование ресурсов*;

выбрать таблицу *Затраты: Вид/Таблица/Затраты*;

сгруппировать ресурсы: *Проект/Группировка/Тип ресурса*;

 результат – стоимость разного вида ресурсов указана в итоговых строках группировок;

 результат со свернутыми подуровнями ресурсов изображен на рисунке 15;

удалить группировку: *Проект/Группировка/Без группировки*.

|                | Название ресурса            | Затраты      | Базовые<br>затраты | Отклонение        |
|----------------|-----------------------------|--------------|--------------------|-------------------|
|                | ⊟ Тип: Трудовой             | 271 200,00p. | 0,00p.             | 271 200,00p.      |
|                | <b>E</b> Не назначен        | $0.00p$ .    | $0.00p$ .          | 0.00 <sub>p</sub> |
| 1              | <b>Е Постановщик</b>        | 63 700,00p.  | $0.00p$ .          | 63 700,00p.       |
| $\overline{2}$ | <b>E</b> Программист1       | 94 500,00p.  | 0,00p.             | 94 500,00p.       |
| 3              | ⊞ Программист2              | 113 000,00p. | 0.00 <sub>p</sub>  | 113 000.00p.      |
| $\overline{7}$ | Инженер по жокумент         | $0.00p$ .    | $0.00p$ .          | $0.00p$ .         |
|                | □ Тип: Материальный         | 880,00p.     | $0.00p$ .          | 880,00p.          |
| $\overline{4}$ | <b>E</b> Бумага             | 200.00p.     | $0.00p$ .          | 200,00p.          |
| 6              | ⊞ CD-матрица                | 680,00p.     | $0.00p$ .          | 680.00p.          |
|                | ⊟ Тип: Затраты              | 5 000,00p.   | 0,00p.             | $0.00p$ .         |
| 5              | <b>Е Междугородные пере</b> | 5 000,00p.   | $0.00p$ .          | 0.00 <sub>p</sub> |
|                |                             |              |                    |                   |

Рисунок 15 – Результат анализа стоимости ресурсов разного вида

Анализ сверхурочных затрат:

 в диаграмме Ганта выбрать таблицу затрат: *Вид/Диаграмма Ганта – Вид/Таблица/Затраты*;

 в эту таблицу вставим столбец *Затраты на сверхурочные: Вставка/Столбец* – имя столбца *Затраты на сверхурочные – Ok*;

 результат – в этом столбце отображена стоимость сверхурочных работ по каждой задаче, фазе и всему проекту.

Анализ рисков задач с предварительными длительностями:

 в диаграмме Ганта выберем таблицу ввода: *Вид/Диаграмма Ганта – Вид/Таблица/Ввод;*

 отобразить только задачи с оценкой длительности: *Проект/Фильтр/Задачи* с оценкой длительности; результат – нет таких задач, риск отсутствует;

отменить фильтр – *Проект/Фильтр/Все задачи*.

#### **ЛАБОРАТОРНАЯ РАБОТА №5**

**Целью работы** является получение навыков обнаружения перегрузки, причин перегруженности ресурсов, использования разнообразных способов их выравнивания.

Обнаружение перегруженности ресурса:

открыть файл проект *РазработкаПрограммы*;

открыть лист ресурсов (*Вид/Лист ресурсов*);

 ресурсы *Постановщик, Программист1* и *Программист2* выделены красным цветом; это означает, что они перегружены.

Установка причины перегрузки ресурса:

 открыть представление *Использование ресурсов (Вид/Использование ресурсов)*; в нем для каждого ресурса перечислены задачи, в которых он задействован;

 найти строку *Постановщик*; в правой таблице в этой строке отображен график суммарной загрузки постановщика, складывающийся из его загрузки по каждой из задач;

 найти в этой строке дни, когда суммарная загрузка изображена красным цветом; в эти дни постановщик перегружен; всего имеется три периода перегрузки, изображенных на рисунке 16;

 в период с 28 сентября по 1 октября причина перегрузки – нарушение графика доступности ресурса *Постановщик*, который недоступен с 27.09.09 по 18.10.09 (работы на эти дни были запланированы системой при применении ранее профиля загрузки);

 в период с 28 октября по 2 ноября постановщику запланированы две работы, выполняемые параллельно: *Отладка программного комплекса* и *Тестирование и исправление ошибок*; на каждую из них планируется по 8 ч в сутки, т.е. полный рабочий день; в сумме имеем перегрузку – 16 ч в день;

 аналогичная перегрузка наблюдается при выполнении работ *Тестирование и исправление ошибок* и *Составление программной документации* в период с 9 по 16 ноября.

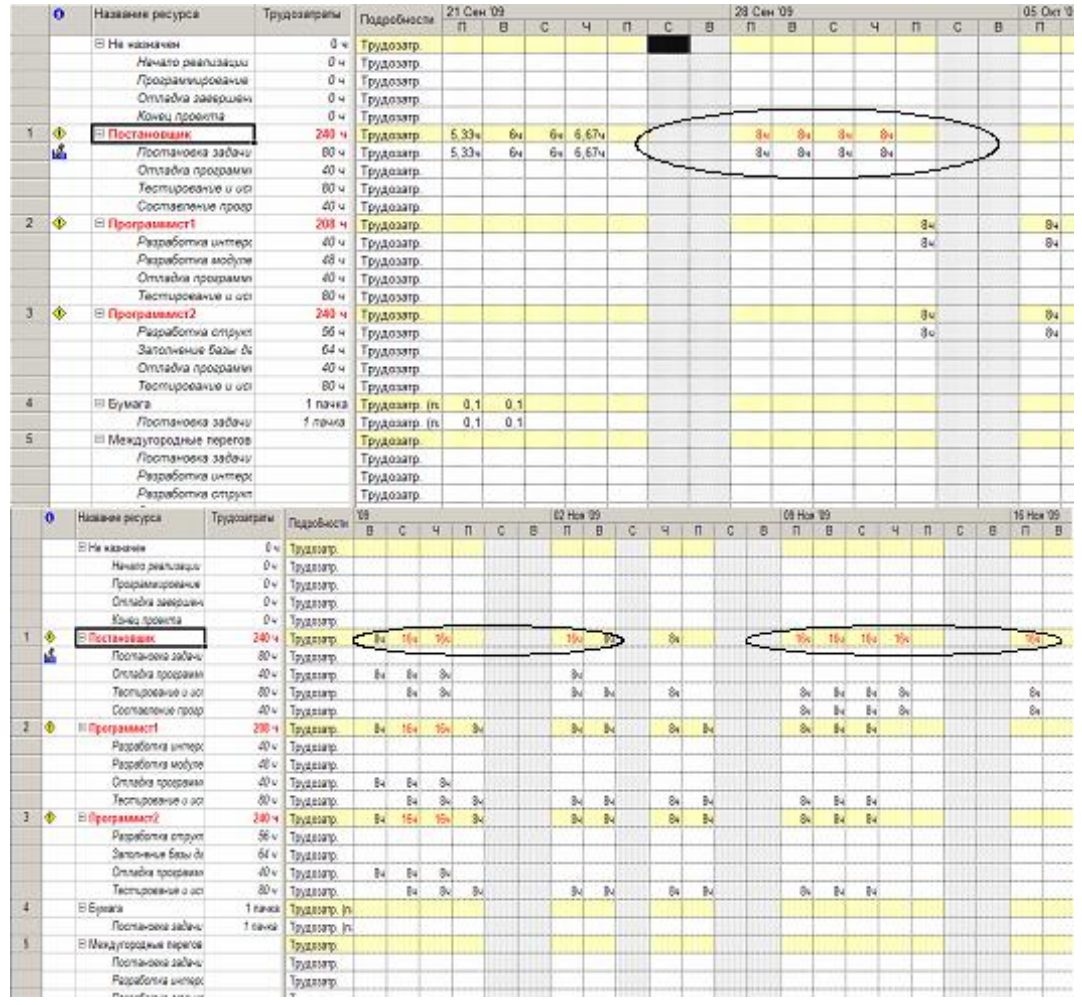

Рисунок 16 – Периоды перегрузки постановщика

Отметим, что перегрузка *Постановщика* при выполнении задач *Отладка программного комплекса* и *Тестирование и исправление ошибок* вызвана некоторыми особенностями проекта. Эти задачи являются последовательными и не должны выполняться параллельно. Однако из рисунка 16 мы видим, что система запланировала их параллельное выполнение 7 и 8 ноября всеми работниками (*Постановщик, Программист1* и *Программист2*). Такой результат планирования объясняется тем, что задача *Тестирование и исправление ошибок* имеет жесткое ограничение: *Окончание не позднее 16.11.09*. Поэтому она запланирована так, чтобы окончание приходилось на эту дату, в результате чего и возникает пересечение двух задач.

Автоматическое выравнивание ресурсов:

 открыть окно выравнивания загрузки ресурсов: *Сервис/Выравнивание загрузки ресурсов*;

 установить *Выполнять автоматически*, нажать Ok, результат – календарный график после выравнивания (рисунок 17) существенно отличается от графика до выравнивания: в задачи вставлены перерывы с тем, чтобы ликвидировать перегрузку;

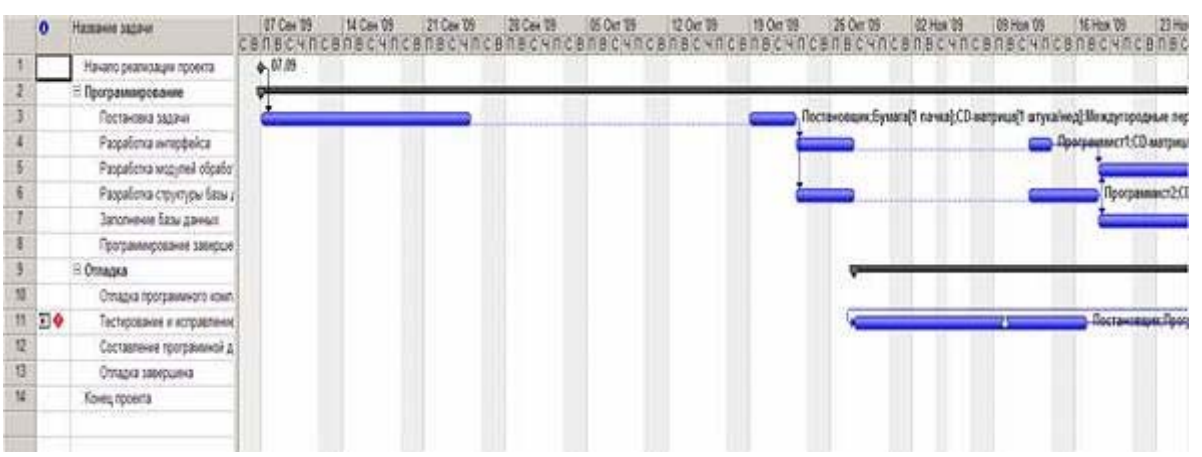

Рисунок 17 – Календарный график после автоматического выравнивания

 переключиться в представление *Использование ресурсов*. Результат анализа – ресурсы *Постановщик, Программист1* и *Программист2* теперь не перегружены; однако такой результат не является удовлетворительным, поскольку задача *Тестирование и исправление ошибок* запланирована раньше, чем закончится разработка компонентов программного комплекса; причина этому – наличие ограничения у этой задачи: окончание не позднее 16.11. 93.

 отменить результат автоматического выравнивания и вернемся к предыдущему плану; выбираем *Правка/Отменить* вплоть до отмены выравнивания; результат – план проекта вернулся к первоначальному виду, попробуем выровнять ресурсы более качественно в ручном режиме.

Изменение распределения трудозатрат через профиль загрузки. Вспомним, что причиной перегрузки *Постановщика* в период с 28 сентября по

1 октября является нарушение его графика доступности, которое было вызвано применением профиля загрузки *Загрузка в конце* с последующим его редактированием (в результате которого профиль изменился на *Пользовательский*). Этот профиль предполагает постепенное увеличение трудозатрат к концу задачи, что существенно увеличивает ее длительность):

 применить вместо профиля *Пользовательский* профиль *Плоский*, который предполагает наиболее интенсивное использование ресурса и назначает ему максимальное количество трудозатрат за рабочий день;

переключиться в представление *Использование ресурсов*;

 для *Постановщика* найти строку с названием назначенной ему задачи *Постановка задачи* и выполнить двойной щелчок мышью по ее названию;

 в открывшемся окне сведений о назначении установить *Профиль загрузки* в значение *Плоский*.

Результат – *Постановщик* успевает завершить задачу *Постановка задачи*, не выходя за пределы графика доступности (рисунок 18). Поскольку длительность задачи значительно уменьшилась, система перепланировала все оставшиеся задачи. Теперь *Отладка программного комплекса* и *Тестирование и исправление ошибок* не имеют пересечений, в результате чего *Программист1* и *Программист2* оказались не перегружены.

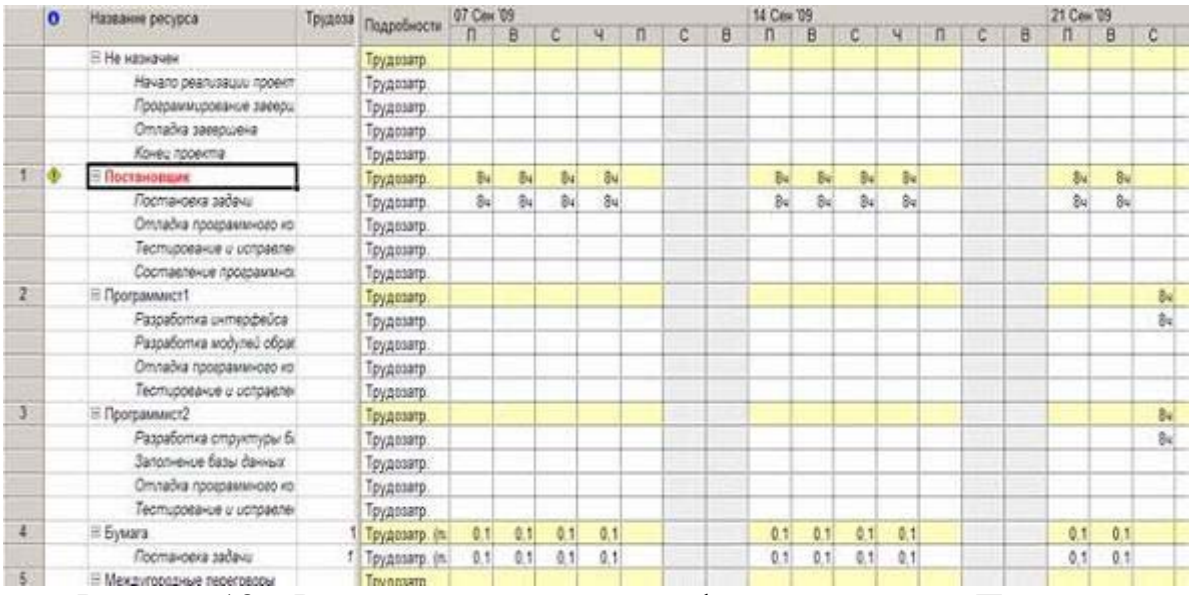

**Рисунок 18 – Результат изменения профиля загрузки на Плоский** 

Ручное перераспределение трудозатрат

открыть представление *Использование ресурсов*;

 при помощи полосы горизонтальной прокрутки отобразить в правой таблице дни 14 и 15 октября (первый период перегрузки *Постановщика*), изображенные на рисунке 19 (перегрузка вызвана тем, что ему назначены работы в период, когда он является недоступным);

|   | $\bullet$ | Название ресурса         | Трудоза Подробносле | V9             |                         |                |                |   |   | 19 Okt '09  |                |    |    |             |   |   | 26 Okt 19 |
|---|-----------|--------------------------|---------------------|----------------|-------------------------|----------------|----------------|---|---|-------------|----------------|----|----|-------------|---|---|-----------|
|   |           |                          |                     | $\blacksquare$ | c                       | ч              | n              | с | B | n           | в              | c  | ч  | п           | c | B | л         |
|   |           | Не назиачен              | Трудозатр           |                |                         |                |                |   |   |             |                |    |    |             |   |   |           |
|   |           | Начало реализации проект | Трудозатр.          |                |                         |                |                |   |   |             |                |    |    |             |   |   |           |
|   |           | Программирование завери  | Трудозатр           |                |                         |                |                |   |   |             |                |    |    |             |   |   |           |
|   |           | Отладка завершена        | Трудозатр           |                |                         |                |                |   |   |             |                |    |    |             |   |   |           |
|   |           | Конец проекта            | Трудозатр           |                |                         |                |                |   |   |             |                |    |    |             |   |   |           |
|   | ٠         | <b>В Постановили</b>     | <b>Трудозатр.</b>   |                |                         |                |                |   |   | 84          | 84             | 84 | 84 |             |   |   | Bu        |
|   |           | Постановка задачи        | Трудозатр           |                |                         |                |                |   |   |             |                |    |    |             |   |   |           |
|   |           | Отладка программного ко  | Трудозатр.          |                | $\overline{\mathbf{a}}$ | Si             |                |   |   | 84          | 34             | 84 |    |             |   |   |           |
|   |           | Тестирование и исправлен | Трудозатр           |                |                         |                |                |   |   |             |                |    | 84 |             |   |   | 84        |
|   |           | Составление программно:  | Трудозатр           |                |                         |                |                |   |   |             |                |    |    |             |   |   |           |
|   |           | E Программист1           | Грудозатр.          |                | $B_{\rm H}$             | 54             | B <sub>H</sub> |   |   | $B_{\rm W}$ | B <sub>H</sub> |    | 84 | 84          |   |   | 84        |
|   |           | Разработка интерфейса    | Трудозатр.          |                |                         |                |                |   |   |             |                |    |    |             |   |   |           |
|   |           | Разработка модулей обра! | Трудозатр           |                |                         |                |                |   |   |             |                |    |    |             |   |   |           |
|   |           | Оптадка программного ко  | Трудозатр           |                | 8ú                      | <b>Bu</b>      | Sv             |   |   | Bul         | $-84$          |    |    |             |   |   |           |
|   |           | Тестирование и исправлен | Трудозатр           |                |                         |                |                |   |   |             |                |    | 84 | 84          |   |   | 84        |
| з |           | Программист2             | Трудозатр.          | Bv             | B <sub>4</sub>          | B <sub>4</sub> | Bu             |   |   | $B_{\rm M}$ | \$u            |    | 84 | $B_{\rm H}$ |   |   | 84        |
|   |           | Разработка структуры б.: | Трудозатр           |                |                         |                |                |   |   |             |                |    |    |             |   |   |           |
|   |           | Заполнение базы данных   | Трудозатр.          | 84             |                         |                |                |   |   |             |                |    |    |             |   |   |           |

Рисунок 19 – Первый из оставшихся периодов перегрузки

 перебросить эти трудозатраты с 14 и 15 октября на 22 и 26 октября; в строке *Отладка* программного комплекса обнулить его трудозатраты за 14 и 15 октября; в результате объем трудозатрат *Постановщика* для этой задачи временно упадет;

вписать трудозатраты в объеме 8 ч 22 и 26 октября;

 результат – первый период перегрузки ресурса *Постановщик* ликвидирован и начинает работы 19 октября, когда становится доступным (например, приезжает из отпуска). Результат выравнивания изображен на рисунке 20.

|   | $\bullet$ | Название ресурса         | Трудоза |                   |                 |             |    |    |   | 19 Oct 19 |                |             |        |   |   | 26 Oct 109 |                    |                 |
|---|-----------|--------------------------|---------|-------------------|-----------------|-------------|----|----|---|-----------|----------------|-------------|--------|---|---|------------|--------------------|-----------------|
|   |           |                          |         | Подробности       | $\overline{B}$  | с           | ч  |    | B | п         | B              | с           | м      | с | B | n          | B                  | с               |
|   |           | <b>В Не назначен</b>     |         | Трудозатр.        |                 |             |    |    |   |           |                |             |        |   |   |            |                    |                 |
|   |           | Нечало реализации проект |         | Трудозатр.        |                 |             |    |    |   |           |                |             |        |   |   |            |                    |                 |
|   |           | Программирование заеври  |         | Трудозатр.        |                 |             |    |    |   |           |                |             |        |   |   |            |                    |                 |
|   |           | Отладка заевошена        |         | Трудозатр.        |                 |             |    |    |   |           |                |             |        |   |   |            |                    |                 |
|   |           | Конец провета            |         | Трудозатр         |                 |             |    |    |   |           |                |             |        |   |   |            |                    |                 |
|   | Φ         | В Постановцик            |         | Трудозатр         |                 | 04          | 04 |    |   | 84        | 84             | $B_{\rm H}$ | 8ú     |   |   | 84         | 乱                  |                 |
|   |           | Постановка задани        |         | <b>Трудозатр.</b> |                 |             |    |    |   |           |                |             |        |   |   |            |                    |                 |
|   | м         | Отладка программного ко  |         | Трудоватр.        |                 |             |    |    |   | 8u        | 84             |             | BLC BY |   |   | 额          |                    |                 |
|   |           | Теотирование и исправлен |         | Трудозатр.        |                 |             |    |    |   |           |                |             |        |   |   |            |                    | Bu              |
|   |           | Составление программног  |         | Трудозапр         |                 |             |    |    |   |           |                |             |        |   |   |            |                    |                 |
|   |           | <b>В</b> Программист1    |         | Трудозатр         |                 | $8-$        | 84 | B4 |   | 8u        | $b+$           |             |        |   |   |            | $B_{\overline{z}}$ |                 |
|   |           | Разработка интерфейса    |         | Трудозатр.        |                 |             |    |    |   |           |                |             |        |   |   |            |                    |                 |
|   |           | Разработка модулей обра! |         | Трудозатр         |                 |             |    |    |   |           |                |             |        |   |   |            |                    |                 |
|   |           | Отладка программного ко  |         | Трудозатр.        |                 | $\theta$ u  | 34 | Bu |   | 8u        | 84             |             |        |   |   |            |                    |                 |
|   |           | Тестирование и истравлен |         | Трудозатр         |                 |             |    |    |   |           |                |             |        |   |   |            | $\mathfrak{g}_4$   | $\overline{8}4$ |
|   |           | <b>Программист2</b>      |         | Трудозатр         | Bu <sup>1</sup> | $B_{\rm W}$ | 84 | Bu |   | Bu        | 8 <sub>w</sub> |             |        |   |   |            | B <sub>x</sub>     | Bu              |
|   |           | Разработка структуры б.  |         | Трудозатр         |                 |             |    |    |   |           |                |             |        |   |   |            |                    |                 |
|   |           | Заполнение базы данных   |         | Трудозатр.        | 84              |             |    |    |   |           |                |             |        |   |   |            |                    |                 |
|   |           | Отладка программного ко  |         | Трудозатр         |                 | 84          | 24 | 84 |   | 84        | 84             |             |        |   |   |            |                    |                 |
|   |           | Тестирование и истравлен |         | Трудозатр         |                 |             |    |    |   |           |                |             |        |   |   |            | Be                 | B,              |
| x |           | E Eywara                 |         | Трудозатр (п.)    |                 |             |    |    |   |           |                |             |        |   |   |            |                    |                 |
|   |           | Постановка задачи        |         | Прудовато (п.     |                 |             |    |    |   |           |                |             |        |   |   |            |                    |                 |

Рисунок 20 – Результат ручного перераспределения трудозатрат

Еще одним результатом выполненного выравнивания является перепланирование всех задач после Отладка программного комплекса на более поздние сроки.

Изменение последовательности задач

При анализе перегрузки выяснилось, что *Постановщик* одновременно участвует в работах *Тестирование и исправление ошибок* и *Составление программной документации*, которые выполняются параллельно; один из

возможных вариантов преодоления перегрузки – начать составление документации после тестирования.

 выбрать пункт *Вид/Диаграмма Ганта*; установить связь *окончаниеначало* между работами *Тестирование и исправление ошибок* и *Составление программной документации*; результат – длительность проекта увеличилась;

 проверим наличие перегрузки ресурсов: Вид/Лист ресурсов; результат – перегрузка преодолена;

удалим добавленную связь;

- *Вид/Диаграмма Ганта*;
- двойной щелчок по задаче *Составление программной документации*;
- переключиться на вкладку *Предшественники*;

 щелчок мыши по названию задачи *Тестирование и исправление ошибок*;

- нажать клавишу *Del*;
- результат план проекта вернулся к первоначальному состоянию.
- Замена одного ресурса другим:

 проанализировать дни перегрузки ресурса *Постановщик: Вид/Использование ресурсов*; результат – красным цветом выделены суммарные трудозатраты 5.11.09, 9.11.09 – 12.11.09 (рисунок 21);

 проанализировать величину перегрузки: в правой таблице щелчок правой кнопкой мыши – *Превышение доступности*; результат – в каждый из этих дней перегрузка составляет 8 ч (рисунок 21);

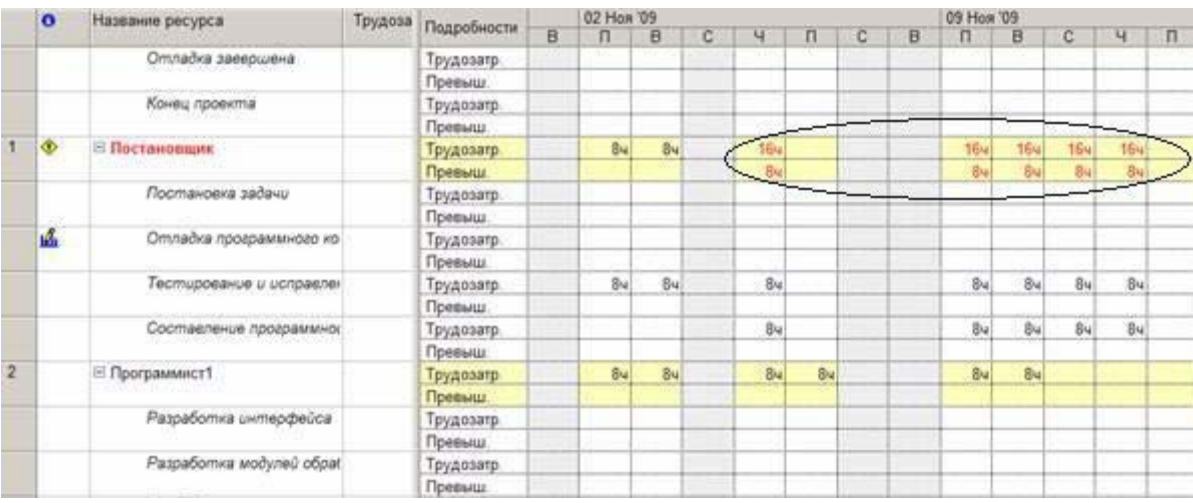

Рисунок 21 – Последний период перегрузки

 проанализировать графики остаточной доступности остальных трудовых ресурсов проекта в эти дни; *Вид/Диаграмма Ганта* – выбрать задачу *Составление программной документации – Сервис/Назначить ресурсы* – выбрать ресурсы *Программист1* и *Программист2* – нажать кнопку *График* – в поле *График* выбрать *Остаточная доступность* – анализ графиков 5.11.09, 9.11.09 – 12.11.09. Результат – *Программист1* и *Программист2* имеют в распоряжении с 11.11.09 и 12.11.09 по 8 ч (рисунок 22).

Вывод: замена полностью ресурса *Постановщик* на какой-либо имеющийся трудовой ресурс проекта невозможна.

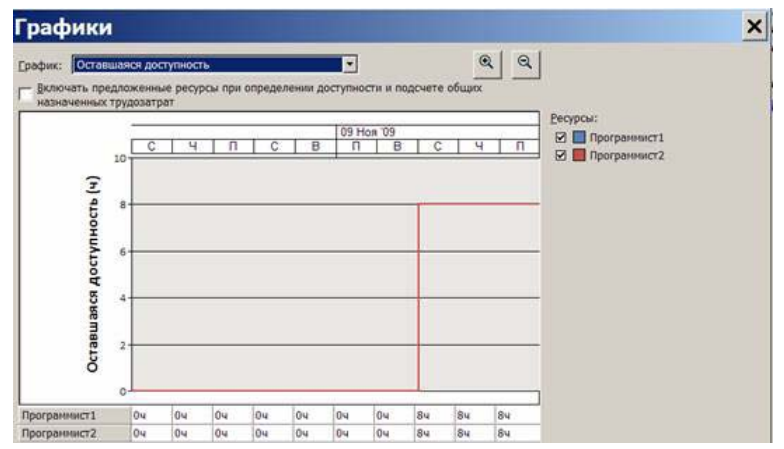

Рисунок 22 – Оставшаяся доступность программистов

 добавить новый трудовой ресурс *Инженер по документации: Вид/Лист ресурсов* – в первой пустой строке вписать *Инженер по документации*; установить оплату и график работы *Инженера по документации* аналогично постановщику;

 заменим *Постановщик* на *Инженер по документации: Вид/Диаграмма Ганта* – выделить задачу *Составление программной документации – Сервис/Назначить ресурсы* – выделить *Постановщик* – кнопка *Заменить* – выбрать *Инженер по документации* – Ok – *Вид/Лист ресурсов*. Результат – перегрузка преодолена;

 выполнить обратную замену *Инженер по документации* на *Постановщик*; результат – план проекта вернулся к первоначальному виду.

Замена одного ресурса несколькими вручную: при анализе доступности ресурсов *Программист1* и *Программист2* в предыдущем примере выяснилось, что ни один из них не может полностью заменить *Постановщик*. Однако вместе они обладают по 16 ч свободного времени 11.11.09 и 12.11.09; в сумме это составляет 32 ч, что практически перекрывает необходимое количество трудозатрат для задачи *Составление программной документации*, которое составляет 40 ч; заменим трудозатраты *Постановщика*, запланированные на 5.11.09, 9.11.09 – 11.11.09, на трудозатраты *Программист1* и *Программист2* 11.11.09 и 12.11.09; это позволит уменьшить перегрузку *Постановщика* до 8 ч.

 добавить *Программист1* и *Программист2* в список ресурсов задачи *Составление программной документации: Вид/Диаграмма Ганта* – двойной щелчок мыши по задаче *Составление программной документации* – выбрать закладку *Ресурсы* – ввести *Программист1* 0% и *Программист2* 0% – *Ok*;

 перераспределить трудозатраты *Постановщика* на программистов: *Вид/Использование задач* – найти задачу *Составление программной документации* – ввести вручную трудозатраты *Программист1* и

30

*Программист2* 11.11.09 и 12.1.09. по 8 ч – обнулить трудозатраты *Постановщик* 5.11.09, 9.11.09 – 11.11.09 (рисунок 23);

 *Вид/Использование ресурсов* – перегрузка *Постановщика* сократилась до 8 ч при сохранении длительности проекта (рисунок 24).

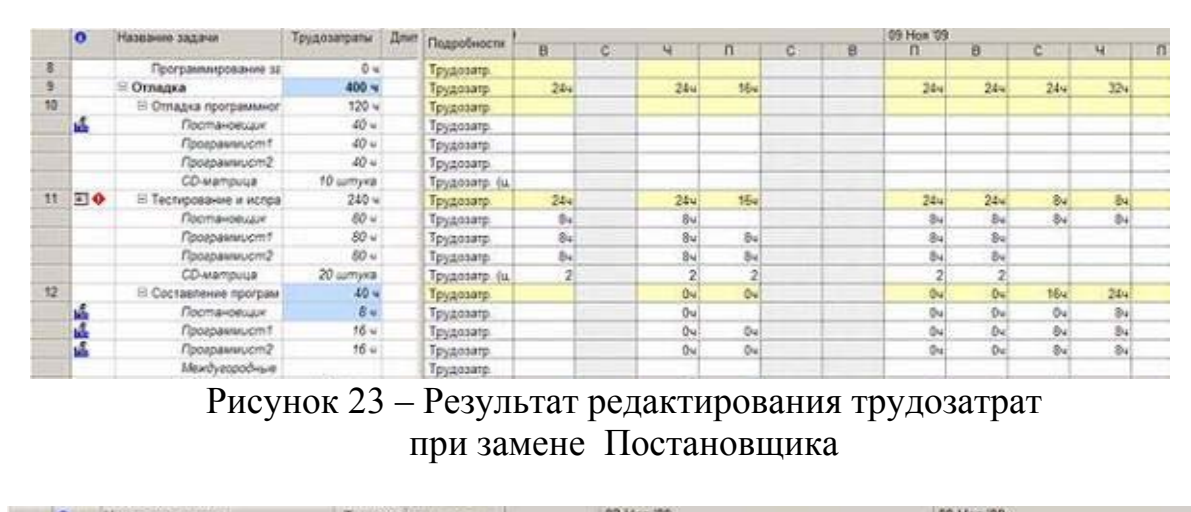

|                | $\mathbf o$ | Названия ресурса              | трудоза | Подробности        |   |   | OS LIGHT ALL   |    |   |     |              |   |                | <b>03 HOW DR</b> |                 |                     |     |    |
|----------------|-------------|-------------------------------|---------|--------------------|---|---|----------------|----|---|-----|--------------|---|----------------|------------------|-----------------|---------------------|-----|----|
|                |             |                               |         |                    | õ | B | 'n             | B  | œ | ч   | $\mathbf{u}$ | ю | $\overline{B}$ | п                | $\overline{B}$  | c                   | u   | 'n |
| ×              | Q.          | <b>В Постановцик</b>          |         | Трудозатр          |   |   | 84             | 54 |   | 84  |              |   |                | <b>Bu</b>        | Đu              | $\partial u$        | 16w |    |
|                |             |                               |         | Превыш             |   |   |                |    |   |     |              |   |                |                  |                 |                     | 84  |    |
|                |             | Постановка задачи             |         | Трудозатр          |   |   |                |    |   |     |              |   |                |                  |                 |                     |     |    |
|                |             |                               |         | Превыш             |   |   |                |    |   |     |              |   |                |                  |                 |                     |     |    |
|                | a.          | Отладка программного ко.      |         | Трудозатр.         |   |   |                |    |   |     |              |   |                |                  |                 |                     |     |    |
|                |             |                               |         | Превыш             |   |   |                |    |   |     |              |   |                |                  |                 |                     |     |    |
|                |             | Тестирование и исправлен      |         | Трудозатр          |   |   | Bu             | 84 |   | Bu) |              |   |                | 8u               | 84              | $\delta$            | 84  |    |
|                |             |                               |         | Превыш.            |   |   |                |    |   |     |              |   |                |                  |                 |                     |     |    |
|                | 區           | Составление провраммно:       |         | Трудозатр          |   |   |                |    |   | Ou. |              |   |                | 04               | $Q_{4}$         | Ou                  | Bu  |    |
|                |             |                               |         | Превыш.            |   |   |                |    |   |     |              |   |                |                  |                 |                     |     |    |
| $\overline{z}$ |             | <b>Е</b> Программист1         |         | Трудозатр.         |   |   | 84             | 84 |   | av. | 84           |   |                | Bul              | $\overline{6}u$ | $\overline{\theta}$ | 84  |    |
|                |             |                               |         | Превыш             |   |   |                |    |   |     |              |   |                |                  |                 |                     |     |    |
|                |             | Разработка интерфейса         |         | Трудозатр.         |   |   |                |    |   |     |              |   |                |                  |                 |                     |     |    |
|                |             |                               |         | Превыш.            |   |   |                |    |   |     |              |   |                |                  |                 |                     |     |    |
|                |             | Разработка модулей обраг      |         | Трудозатр.         |   |   |                |    |   |     |              |   |                |                  |                 |                     |     |    |
|                |             |                               |         | Превыш             |   |   |                |    |   |     |              |   |                |                  |                 |                     |     |    |
|                |             | Отладка проераммного ко.      |         | Трудозатр          |   |   |                |    |   |     |              |   |                |                  |                 |                     |     |    |
|                |             |                               |         | Превыш.            |   |   |                |    |   |     |              |   |                |                  |                 |                     |     |    |
|                |             | Тестороевкое и исправлен      |         | Трудозатр.         |   |   | B <sub>4</sub> | Bu |   | 84  | B4           |   |                | $B_{\rm H}$      | Bu)             |                     |     |    |
|                |             |                               |         | Превыш             |   |   |                |    |   |     |              |   |                |                  |                 |                     |     |    |
|                | M.          | Составление программно:       |         | Трудозатр.         |   |   |                |    |   | 04  | 04           |   |                | Ou.              | 04              | B <sub>H</sub>      | Bu  |    |
|                |             |                               |         | Превыш.            |   |   |                |    |   |     |              |   |                |                  |                 |                     |     |    |
| з              |             | ⊞ Программист2                |         | Трудозатр.         |   |   | Bu             | 84 |   | 84  | 84           |   |                | 84               | 84              | 84                  | 84  |    |
|                |             |                               |         | Превыш             |   |   |                |    |   |     |              |   |                |                  |                 |                     |     |    |
|                |             | Разработка структуры б.       |         | Трудозатр          |   |   |                |    |   |     |              |   |                |                  |                 |                     |     |    |
|                |             |                               |         | Превыш.            |   |   |                |    |   |     |              |   |                |                  |                 |                     |     |    |
|                |             | <b>Заполнение базы данных</b> |         | Трудозатр          |   |   |                |    |   |     |              |   |                |                  |                 |                     |     |    |
|                |             |                               |         | Превыш             |   |   |                |    |   |     |              |   |                |                  |                 |                     |     |    |
|                |             | Отладка программного ко:      |         | Трудозатр.         |   |   |                |    |   |     |              |   |                |                  |                 |                     |     |    |
|                |             |                               |         | Превыш             |   |   |                |    |   |     |              |   |                |                  |                 |                     |     |    |
|                |             | Tecmupoeavue u ucripaene-     |         | Трудозатр.         |   |   | Bu             | Bu |   | 84  | 84           |   |                | 84               | B4              |                     |     |    |
|                |             |                               |         | Провиш             |   |   |                |    |   |     |              |   |                |                  |                 |                     |     |    |
|                | ß.          | Составление программно.       |         | Трудозатр          |   |   |                |    |   | 04  | Ou           |   |                | 0u               | 04              | 84                  | 84  |    |
|                |             |                               |         | Превыш             |   |   |                |    |   |     |              |   |                |                  |                 |                     |     |    |
|                |             | <b>ST Guarante</b>            |         | 11 Terranogen, Ja. |   |   |                |    |   |     |              |   |                |                  |                 |                     |     |    |

Рисунок 24 – Оставшаяся перегрузка

Перераспределение трудозатрат и перенос их в сверхурочные:

 перенести в сверхурочные оставшуюся перегрузку *Постановщика*, хотя он не сможет отработать 12.11.09 сверхурочные в объеме 8ч (по крайней мере качественно выполнить эту работу); уменьшить его сверхурочные в этот день до 4 ч, а остальные 4 ч распределим 12.11.09 между *Программист1* и *Программист2*; в итоге 12.11.09 у них будет запланировано по 10 ч (рисунок 25);

 вставить в таблицу представления столбец Сверхурочные трудозатраты (рисунок 25);

|   | $\bullet$ | Названия ресурса           | Сверхурочные: Трудозатраты |                | Падробности    |    |    |     |   |   | 09 Hos '09       |    |               |                     |
|---|-----------|----------------------------|----------------------------|----------------|----------------|----|----|-----|---|---|------------------|----|---------------|---------------------|
|   |           |                            | трудозатраты               |                |                | C. | ч  | π   | c | ø | n                | ₿  | c             | ч                   |
|   | ٠         | <b>В Постановших</b>       | 0 <sub>M</sub>             | $204 -$        | Трудозатр.     |    | Be |     |   |   | Bu               | Bu | $B_{4}$       | 物                   |
|   |           | Постановка задачи          | 04                         | 80 w           | Трудозатр      |    |    |     |   |   |                  |    |               |                     |
|   | ı6        | Отладка програменого ко    | Ő u                        | 40u            | Трудозатр.     |    |    |     |   |   |                  |    |               |                     |
|   |           | Тестирование и исправлен   | 0u                         | 80u            | Трудозатр      |    | Bú |     |   |   | $\frac{\pi}{2}q$ | 84 | 斟             |                     |
|   | A         | Составление программно:    | 0u                         | I <sub>u</sub> | Трудозатр.     |    | 04 |     |   |   | Ø4               | 04 | 04            | $\frac{8\pi}{4\pi}$ |
| 2 | ۰         | В Программист)             | $9 - 4$                    | 2264           | Трудоватр.     |    | Bu | 84  |   |   | Bu               | 84 | $\frac{1}{2}$ | 10v                 |
|   |           | Разработка интерфейса      | Òu.                        | 40u            | Трудоватр      |    |    |     |   |   |                  |    |               |                     |
|   |           | Разработка модулей обра!   | Õм                         | 48u            | Трудозатр.     |    |    |     |   |   |                  |    |               |                     |
|   |           | Отладка программного ко    | ΰu.                        | 40%            | Трудозагр.     |    |    |     |   |   |                  |    |               |                     |
|   |           | Тестирование и истравлен   | 0 u                        | 80u            | Трудоватр.     |    | Bu | b.  |   |   |                  | B) |               |                     |
|   | A         | Соотвеление программно:    | 0u                         | $18 -$         | Трудозатр      |    | Đ4 | 0e  |   |   | 空空               | 0u | $\frac{2}{3}$ | 10.                 |
| æ | ¢         | В Программист2             | $0 -$                      | $258 - 4$      | Трудозатр      |    | Bu | 84  |   |   | <b>Bu</b>        | av | $B_{\rm H}$   | $10 -$              |
|   |           | Разработка структуры б.    | 0u                         | $56 -$         | Трудозатр.     |    |    |     |   |   |                  |    |               |                     |
|   |           | Sanonienue Saziu dannum    | ΰu.                        | 64u            | Трудоватр.     |    |    |     |   |   |                  |    |               |                     |
|   |           | Отладка программного ко    | 0u                         | 40<            | Трудозатр      |    |    |     |   |   |                  |    |               |                     |
|   |           | Тестирование и истравлен   | Ö4                         | 80u            | Трудозатр      |    | Bu | Bul |   |   | Bu               | 84 |               |                     |
|   | ı.        | Составление программно:    | 0u                         | 18u            | Трудозатр      |    | Du | De  |   |   | 0u               | 0u | Be)           | 30u                 |
|   |           | <b>Е Бумага</b>            | 0 u                        | 1 navxa        | Трудозатр. (п. |    |    |     |   |   |                  |    |               |                     |
|   |           | Постановка задачи          | 0u                         | f navat        | Трудозапр (п.) |    |    |     |   |   |                  |    |               |                     |
| 5 |           | В Мехдугородные лереговоры | $0 \approx$                |                | Teuxessen      |    |    |     |   |   |                  |    |               |                     |

Рисунок 25 – Подготовка к переводу трудозатрат в сверхурочные

 для всех перегруженных работников (*Постановщик, Программист1* и *Программист2*) в столбец *Сверхурочные трудозатраты* ввести в строку задачи *Составление программной документации* значения сверхурочных соответственно 4 ч, 2 ч и 2 ч; при этом перегрузка *Постановщика* преодолевается, а трудозатраты *Программист1* и *Программист2* самостоятельно перераспределяются системой;

 изменить вручную трудозатраты *Программист1* и *Программист2* так, чтобы над задачей *Составление программной документации* они работали по 9ч 11.11.09 и 12.11.09 (в день сверхурочная работа составит по 1 ч; результат – перегрузка преодолена у всех работников (рисунок 26).

|                | $\bullet$ | Название ресурса          | Сверхурочные   | Трудозатраты |                        |   |   | 09 How '09 |                |            |     |                         |                |
|----------------|-----------|---------------------------|----------------|--------------|------------------------|---|---|------------|----------------|------------|-----|-------------------------|----------------|
|                |           |                           | трудозатраты   |              | Подробности            | ò | B | n          | B              | c.         | W   | $\overline{\mathsf{n}}$ | $\overline{c}$ |
| п              |           | ≥ Постановщик             | 4.9            | 204 v.       | Трудозагр              |   |   | 84         | 84             | 84         | t2v |                         |                |
|                |           |                           |                |              | Превыш                 |   |   |            |                |            | 44  |                         |                |
|                |           | Постановка задачи         | 04             | 80 u         | Трудозатр.             |   |   |            |                |            |     |                         |                |
|                |           |                           |                |              | Превыш                 |   |   |            |                |            |     |                         |                |
|                | M.        | Отладка программного ко   | 0u             | 20u          | Трудозатр.             |   |   |            |                |            |     |                         |                |
|                |           |                           |                |              | Превыш                 |   |   |            |                |            |     |                         |                |
|                |           | Тестирование и исправлен  | $0 -$          | 80u          | Трудозатр.             |   |   | Bu         | Bu.            | 84         | 84  |                         |                |
|                |           |                           |                |              | Превыш                 |   |   |            |                |            |     |                         |                |
|                | d.        | Составление программно:   | 44             | 44           | Трудозатр.             |   |   | 0u         | 0u             | 04         | 4u  |                         |                |
|                |           |                           |                |              | Провыш                 |   |   |            |                |            |     |                         |                |
| $\mathbf{z}$   |           | В Программист1            | 2u             | 226 u        | Трудозагр.             |   |   | 8v         | 84             | 94         | 5v  |                         |                |
|                |           |                           |                |              | Превыш                 |   |   |            |                | <b>Jul</b> | 24  |                         |                |
|                |           | Разработка интерфейса     | 04             | 40u          | Трудозатр.             |   |   |            |                |            |     |                         |                |
|                |           |                           |                |              | Превыш                 |   |   |            |                |            |     |                         |                |
|                |           | Разработка модулей обрат. | 04             | 284          | Трудозатр.             |   |   |            |                |            |     |                         |                |
|                |           |                           |                |              | Превыш                 |   |   |            |                |            |     |                         |                |
|                |           | Отладка программного ко   | 0u             | 40u          | Трудозатр.             |   |   |            |                |            |     |                         |                |
|                |           |                           |                |              | Превыш                 |   |   |            |                |            |     |                         |                |
|                |           | Тестирование и исправле-  | 04             | 80u          | Трудозатр.             |   |   | Bu         | Bu             |            |     |                         |                |
|                |           |                           |                |              | Превыш                 |   |   |            |                |            |     |                         |                |
|                | ú.        | Составление программно:   | 2u             | 184          | Трудозатр              |   |   | 0u         | 04             | 9u)        | 94  |                         |                |
|                |           |                           |                |              | Превыш                 |   |   |            |                | 14         | 14  |                         |                |
| $\overline{3}$ |           | ⊟ Программист2            | 2u             | 258 u        | Трудозатр              |   |   | Bu         | B <sub>4</sub> | 94         | 9d  |                         |                |
|                |           |                           |                |              | Превыш                 |   |   |            |                | Tu)        | 14  |                         |                |
|                |           | Разработка структуры б:   | 0 <sub>w</sub> | 56 u         | Трудозатр.             |   |   |            |                |            |     |                         |                |
|                |           |                           |                |              | Превыш                 |   |   |            |                |            |     |                         |                |
|                |           | Заполнение базы данных    | $0 +$          | 64 u         | Трудозатр.             |   |   |            |                |            |     |                         |                |
|                |           |                           |                |              | Превыш                 |   |   |            |                |            |     |                         |                |
|                |           | Отладка программного ко-  | 0u             | 40u          | Трудозатр.             |   |   |            |                |            |     |                         |                |
|                |           |                           |                |              | Превыш                 |   |   |            |                |            |     |                         |                |
|                |           | Тестирование и цоправлен  | 04             | 80-4         | Трудозатр.             |   |   | 84         | 84             |            |     |                         |                |
|                |           |                           |                |              | Превыш                 |   |   |            |                |            |     |                         |                |
|                | А         | Составление программно:   | 24             | 184          | Трудозагр.             |   |   | 0u         | 0u             | 94         | 9e  |                         |                |
|                |           |                           |                |              | Превыш                 |   |   |            |                | Tu)        | 141 |                         |                |
|                |           | El Euseara                | 0u             |              | 1 naskali Toyonsaro in |   |   |            |                |            |     |                         |                |

Рисунок 26 – Результат переноса трудозатрат в сверхурочные

# **ЛАБОРАТОРНАЯ РАБОТА №6**

**Цель работы:** получение навыков формирования отчетов по проекту.

Формирование статистики проекта

*Проект/Сведения о проекте* – откроется окно сведений о проекте;

кнопка *Статистика* – на экране окно статистики проекта;

 анализ содержимого окна показывает, что завершение проекта ожидается через 3,28 дня, фактические затраты составили 258030 р и стоимость оставшихся работ равна 19425 р.

Формирование стандартного отчета:

 *Отчет/Отчеты* – открылось окно с категориями стандартных отчетов;

 двойным щелчком мыши выбрать категорию *Назначения* – откроется окно со списком отчетов этой категории;

 двойным щелчком мыши выбрать отчет *Дела по исполнителям и времени* – первая страница отчета выводится на экран; отчет показывает ежедневное распределение трудозатрат исполнителей по задачам;

- при помощи кнопок листаем страницы отчета по горизонтали;
- выход из отчета кнопка *Закрыть*.

Настройка стандартного отчета:

 *Отчет/Отчеты* – открылось окно с категориями стандартных отчетов;

 двойным щелчком мыши выбрать категорию *Назначения* – откроется окно со списком отчетов этой категории;

 щелчком мыши выбрать отчет *Дела по исполнителям и времени* и нажать кнопку *Изменить*;

 в открывшемся окне свойств перекрестного отчета изменить в поле *Столбец* значение *Дни* на *Недели – Ok* - на экране снова список отчетов категории *Назначения*;

 двойным щелчком мыши открыть отчет *Дела по исполнителям и времени* (результат – в отличие от предыдущего варианта отчета трудозатраты исполнителей сгруппированы по неделям);

закрыть отчет и окно категорий отчетов.

Создание настраиваемого отчета:

- открыть список категорий отчетов: *Отчет/Отчеты*;
- двойным щелчком мыши открыть категорию *Настраиваемые*;
- кнопка *Создать* откроется список типов отчетов;
- выбрать *Перекрестная таблица Ok*;

 заполнить окно свойств отчета в соответствии с изображением на рисунке 27- *Ok*;

 нажать кнопку *Просмотр* – формируется отчет, изображенный на рисунке 28.

Удаление отчета:

- открыть список категорий отчетов: *Отчет/Отчеты*;
- двойным щелчком мыши открыть категорию *Настраиваемые*;
- нажать кнопку *Организатор*;

 в правом списке выделить название удаляемого отчета *Затраты Задач* и нажать кнопку *Удалить*, подтвердить удаление;

 закрыть все ранее открытые окна (*Организатор, Список отчетов, Перечень категорий отчетов*).

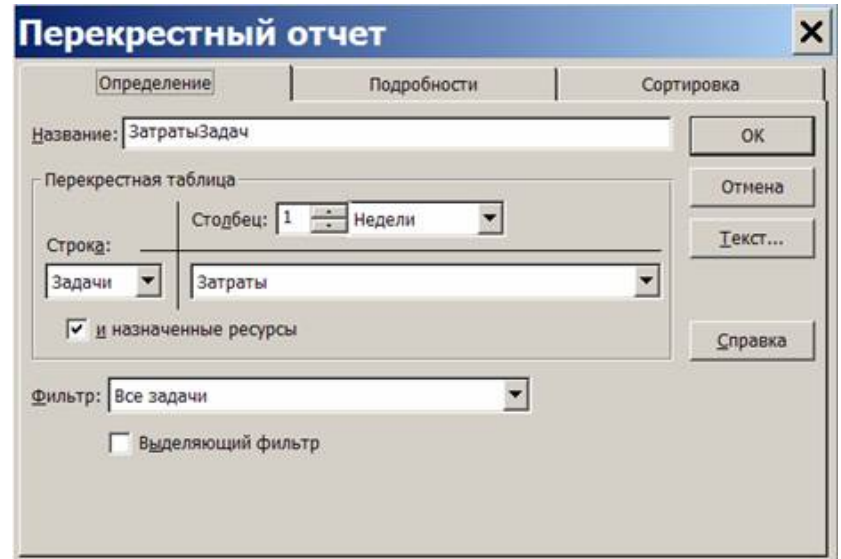

Рисунок 27 – Параметры создаваемого отчета

|                                            | 57.09      | 14.08        | 21.09      | 28.09       | \$8.15       | 1210         | 18.10      | 24.12       | 02.11 |
|--------------------------------------------|------------|--------------|------------|-------------|--------------|--------------|------------|-------------|-------|
| <b>Neverly peacht suite noder's</b>        |            |              |            |             |              |              |            |             |       |
| Постановка вадачи-                         | 10 720.006 | 10 626,00 p. | 5000.00c   |             |              |              |            |             |       |
| <b><i><u>Rochaeosame</u></i></b>           | to 000.00e | 10.000.00m   | 6 500 5 Sc |             |              |              |            |             |       |
| <b>By Mikra (Patvick)</b>                  | 200.00ml   |              |            |             |              |              |            |             |       |
| Mexzyropozkue neperosopu-                  | 505,000    | 625,000      |            |             |              |              |            |             |       |
| CO-Hartsville (w Tysk)                     | 33.00a     |              | 치가 우물 하이   |             |              |              |            |             |       |
| Passatorea in response                     | 1012-20    |              | 8 778.00c  | 8725,00p.   |              |              |            |             |       |
| <b><i><u>Resroanswert</u></i></b>          |            |              | 8 125,006  | 8 126,006   |              |              |            |             |       |
| Mexaynoptaves nepaths bow                  |            |              | 600,004    | 600.000     |              |              |            |             |       |
| CO-well-broad bully-rest                   |            |              | 53,004     |             |              | 고사 있어서       |            |             |       |
| Passadona wazina/i obsedono zewezy         |            |              |            | 3 315 800   | 13 000.004   | 3 2 10 .00 Å |            |             |       |
| Dasin suscient                             |            |              |            | 3 250,006   | 13 506 50 x. | 3.250.000    |            |             |       |
| CO-vertisings (a type)                     |            |              | WWW.DW     | 63.03c      |              |              |            |             |       |
| Разработка структуры базы данных           |            |              | 11 020.00m | 14.603.00p. |              |              |            |             |       |
| Программаст 2                              |            |              | 10.552.00m | 14.000.004  |              |              |            |             |       |
| Макдугородные переговоры                   |            |              | 450.000    | 658.859     |              |              |            |             |       |
| CO-service for type (                      |            |              | 70.000     |             |              |              |            |             |       |
| <b>Jaconeses Sepa sawwer</b>               |            |              |            | 3 580,000   | 14 550,004   | 5780.000     | 1750,000   |             |       |
| Toors assumer2                             |            |              |            | 3,600,000   | 14.000.000   | \$750,000    | 1 750 30c  |             |       |
| CO-MATCHINE (W York)                       |            |              |            | 85,004      |              |              |            |             |       |
| The reason with a store seeking and        |            |              |            |             |              |              |            |             |       |
| Onnapia neonawwere vouhnante               |            |              |            |             |              |              | 20.040.004 | 23.610.004  |       |
| Поставкам не                               |            |              |            |             |              |              |            | 10.000.00a  |       |
| <b><i><u>Reserves wert</u></i></b>         |            |              |            |             |              |              | 9 T60.00m  | 6.100.00g   |       |
| Поетранниет?                               |            |              |            |             |              |              | 10.000.004 | 7 000 00a   |       |
| CO-startprice (a might)                    |            |              |            |             |              |              | 90.00m     | 15.00c      |       |
| Тестирование и истравление од ибри-        |            |              |            |             |              |              |            | 95 965 00m  |       |
| Rochaed Balliet                            |            |              |            |             |              |              |            | 16 905,00p. |       |
| Recreationert                              |            |              |            |             |              |              |            | 18:000.004  |       |
| Программист2                               |            |              |            |             |              |              |            | 38,000.00a  |       |
| CONSTRUCTION                               |            |              |            |             |              |              |            | 85.00m      |       |
| Doches Hexike Roofdesreviel abquire-heurin |            |              |            |             |              |              |            |             |       |
| Постановыми                                |            |              |            |             |              |              |            |             |       |
| <b><i><u>Reemawwert</u></i></b>            |            |              |            |             |              |              |            |             |       |
| Tipora Autover2                            |            |              |            |             |              |              |            |             |       |
| Mexiconove neverales                       |            |              |            |             |              |              |            |             |       |
| CO-MATERIAL (@Tyra)                        |            |              |            |             |              |              |            |             |       |
| Ornazio casaguieva                         |            |              |            |             |              |              |            |             |       |
| Koves noores                               |            |              |            |             |              |              |            |             |       |

Рисунок 28 – Результат формирования отчета

Формирование наглядного отчета:

*Отчет/Наглядные отчеты*;

 в открывшемся окне на вкладке *Все* выбрать отчет *Сводный отчет о затратах ресурсов* и нажать кнопку *Просмотреть*;

Отчет формируется в системе Excel и имеет вид круговой диаграммы, изображенной на рисунке 29.

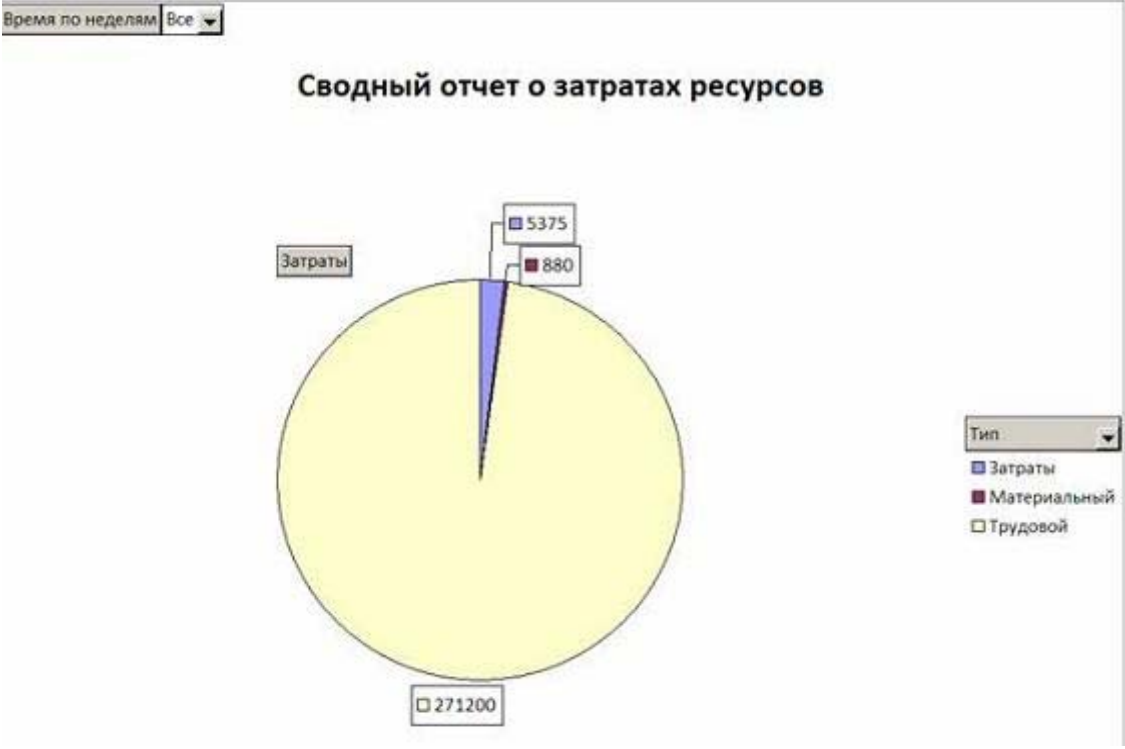

Рисунок 29 – Сводный отчет о затратах ресурсов

Создание наглядного отчета:

- *Отчет/Наглядные отчеты*;
- нажать кнопку *Создать шаблон*;

 *в поле Выберите данные, по которым требуется создать отчет* установить *Сводка по задачам – Ok*;

в системе Excel откроется макет отчета, изображенный на рисунке 30.

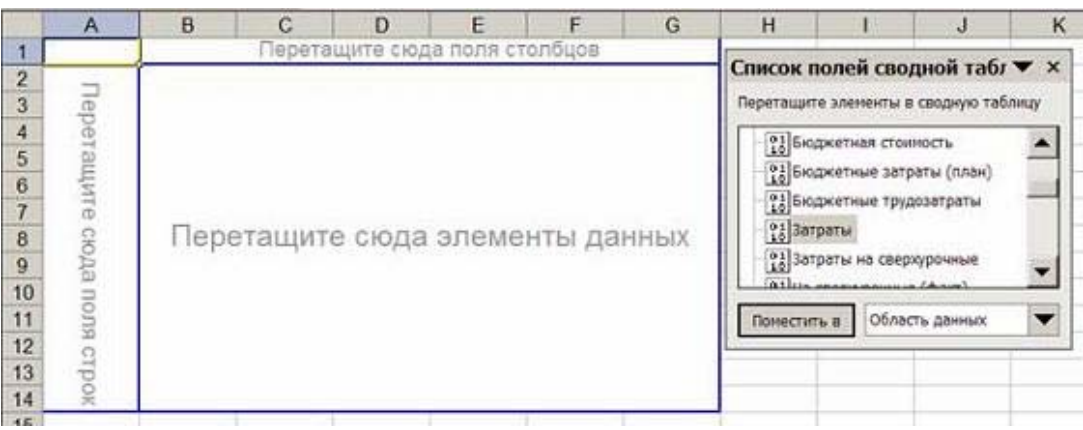

Рисунок 30 – Макет наглядного отчета

 перетащить из списка полей *Задачи* в область полей строк, а *Затраты* – в область элементов данных;

 при помощи кнопки выбора поля *Задачи* отобразим в отчете задачи второго уровня; результат изображен на рисунке 31;

закрыть Excel.

|                | A                     | B                                   | С                                    | D      |  |
|----------------|-----------------------|-------------------------------------|--------------------------------------|--------|--|
| 1              | Затраты               |                                     |                                      |        |  |
| $\overline{2}$ | Задачи                |                                     | Задачи Задачи 02                     | Итог   |  |
| 3              | Тема9 рабочий         |                                     | Програм Программирование             |        |  |
| $\overline{4}$ |                       |                                     | Постановка задачи                    | 26345  |  |
| 5              |                       |                                     | Разработка интерфейса                | 17500  |  |
| $\overline{6}$ |                       | Разработка модулей обработки данных | 19560                                |        |  |
| $\overline{7}$ |                       |                                     | Разработка структуры базы данных     | 25620  |  |
| 8              |                       |                                     | Заполнение базы данных               | 28080  |  |
| $\overline{9}$ |                       |                                     | Программирование завершено           |        |  |
| 10             | Программирование Итог |                                     | 117105                               |        |  |
| 11             |                       | Отладк Отладка                      |                                      |        |  |
| 12             |                       |                                     | Отладка программного комплекса       | 46350  |  |
| 13             |                       |                                     | Тестирование и исправление ошибок    | 95200  |  |
| 14             |                       |                                     | Составление программной документации | 18800  |  |
| 15             |                       |                                     | Отладка завершена                    |        |  |
|                | 16                    | Отладка Итог                        |                                      | 160350 |  |
| 17             | Тема9_рабочий Итог    |                                     |                                      |        |  |
| 18             | Общий итог            |                                     |                                      |        |  |
| 19             |                       |                                     |                                      |        |  |

Рисунок 31 – Построенный наглядный отчет

#### **СПИСОК ЛИТЕРАТУРЫ**

1 Богданов, В. В. Управление проектами в Microsoft Project 2002 [Текст] : учебный курс / В. В. Богданов. – СПб. : Питер, 2003. – 640 с.

2 Гультяев, А. К. MS Project 2002. Управление проектами. Русифицированная версия [Текст] : самоучитель / А. К. Гультяев. – СПб. : КОРОНА принт, 2003. – 592 с.

3 Пайрон, Т. Использование Microsoft Project 2002 [Текст] / Т. Пайрон ; пер. с англ. – М. : Издательский дом «Вильяме», 2003. – 1184 с.

Овсянников Виктор Евгеньевич

### **Управление инновационными проектами в среде MS Project**

Методические указания к практическим занятиям для студентов специальности 220601 «Управление инновациями» и направлению 222000.62 «Инноватика»

Редактор Е.А. Могутова

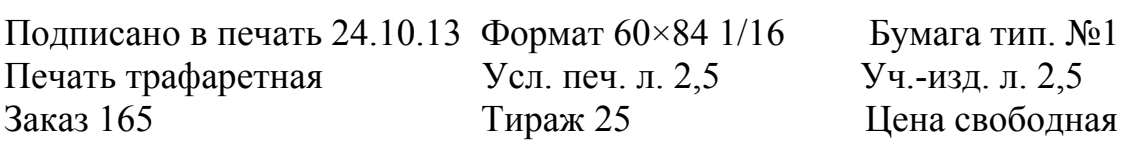

РИЦ Курганский государственный университет. 640669, г. Курган, ул. Гоголя, 25. Курганский государственный университет.